# 愛知県 電子納品運用ガイドライン(案) (土木編)

# 平成29年3月版

(平成31年3月訂正)

愛 知 県

 $\boxplus$ 

次

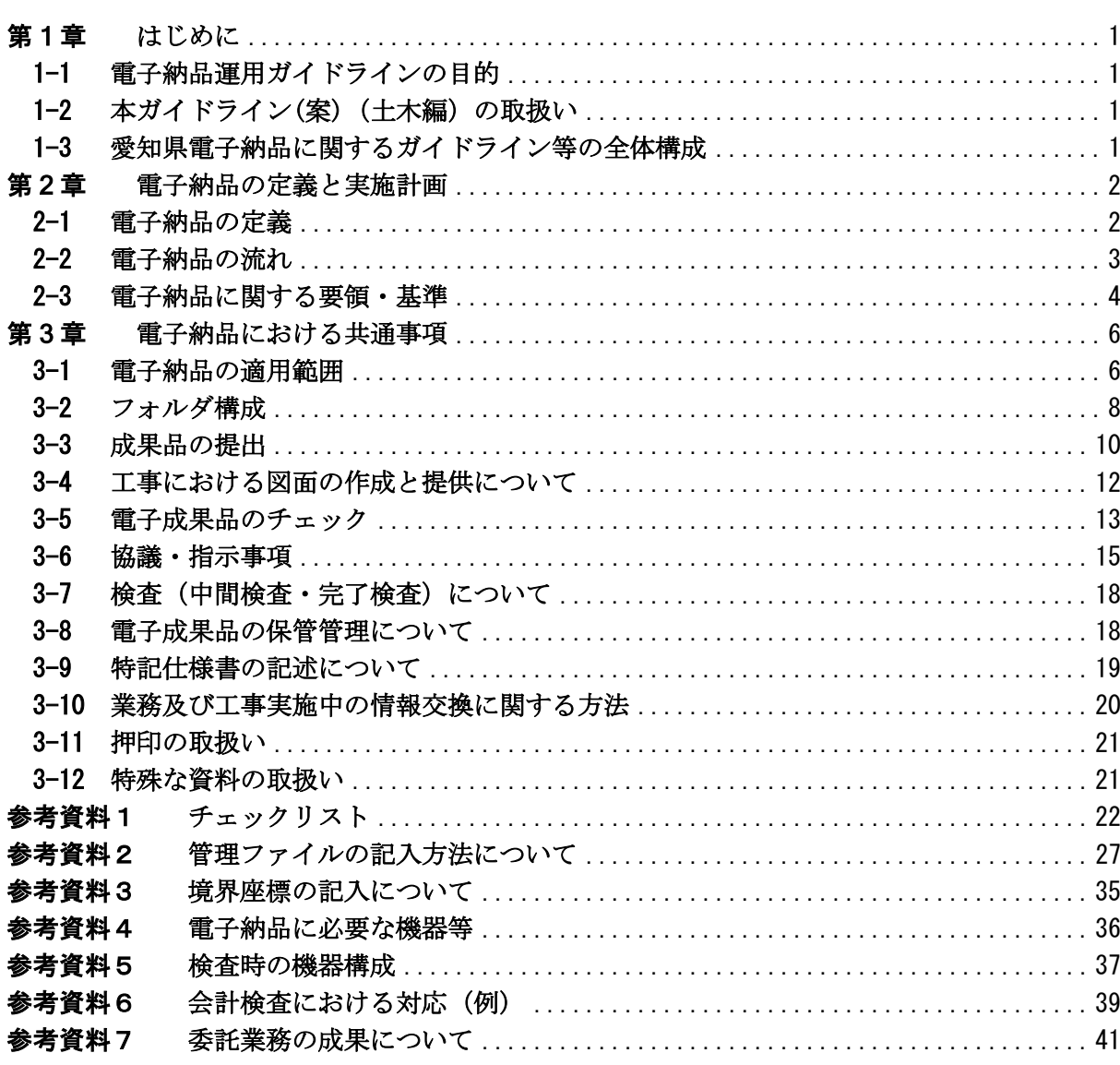

### 第1章 はじめに

#### 1-1 電子納品運用ガイドラインの目的

電子納品運用ガイドラインは、愛知県公共事業支援統合情報システム(CALS/EC)アクションプログ ラム(平成 14 年度策定)における電子納品を実施する上で、発注者及び受注者が電子納品の運用を円 滑に実施することを目的としている。

#### 1-2 本ガイドライン(案)(土木編)の取扱い

本案は、委託業務・工事における電子納品実施のため特記仕様書(若しくは特別仕様書、以下同じ。) の作成や受注者との事前協議の内容さらに、書類検査方法など電子納品を円滑に実施するために必要 な措置を盛り込んだものである。

本案は、電子納品対象の委託業務・工事に適用するものであり、国土交通省の各電子納品要領等の 改定等により、随時改正していくものとする。

愛知県建設局及び都市整備局が発注する委託業務・工事を対象とする。

愛知県建築局が発注する委託業務・工事については、「愛知県電子納品運用ガイドライン(案)平成 28年3月」を適用する。ただし、特記仕様書に指定がある場合はこの限りではない。

#### 1-3 愛知県電子納品に関するガイドライン等の全体構成

愛知県における電子納品では、県が独自に策定する「デジタル写真管理情報基準(案)」を除いては 国土交通省が策定した要領・基準について、愛知県として適用する範囲及び愛知県の実情に合わせた 適用方法を定め運用することを基本としている。

下図に愛知県におけるガイドライン等の全体構成を示す。

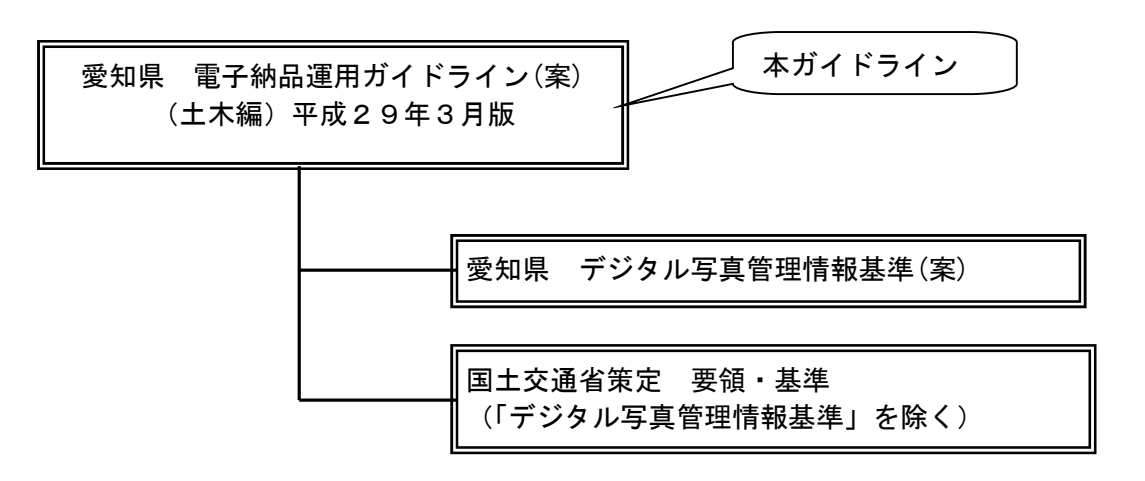

図-1 愛知県におけるガイドライン等の全体構成

# 第2章 電子納品の定義と実施計画

# 2-1 電子納品の定義

 電子納品とは、調査、設計、工事などの各業務段階の最終成果を電子成果品として納 品することをいう。ここでいう電子成果品とは、各電子納品要領等に示されたファイ ルフォーマットに基づいて作成されたものを指す。

留意事項

・各電子納品要領とは、4 ページ 表-1 の要領・基準を示す。(以下同じ)

※原則として全ての土木関係業務委託に対して電子納品の対象としていますが、事前協議によらず 電子納品の対象外とする場合、発注者は特記仕様書に明記します。電子納品対象外となるものと して、以下の場合があげられます。

1)システム開発(改正)業務における電算プログラミング等

2)用地補償調査業務における物件調査、工損調査等

### 2-2 電子納品の流れ

愛知県における電子納品の流れを図-2 に示す。

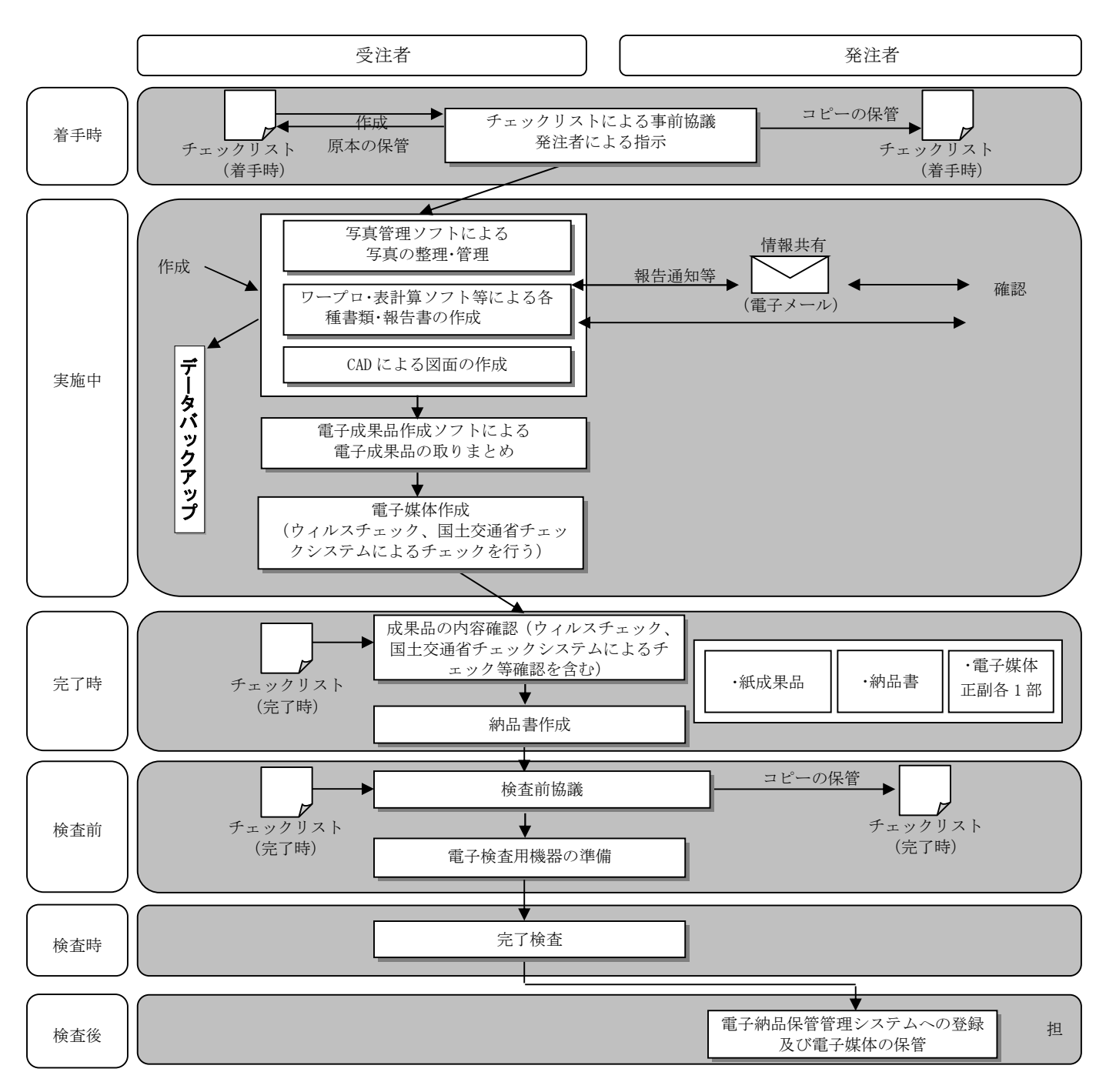

図-2 電子納品実施フロー

留意事項

・電子メールで文書をやり取りする際、添付ファイルの容量が 7.0MB を超えるものは、データの分 割又は CD-R 等の電子媒体を使用して情報交換を行う。

### 2-3 電子納品に関する要領・基準

電子納品は、表-1に示すガイドライン(案)及び要領・基準(案)に基づいて運用する。

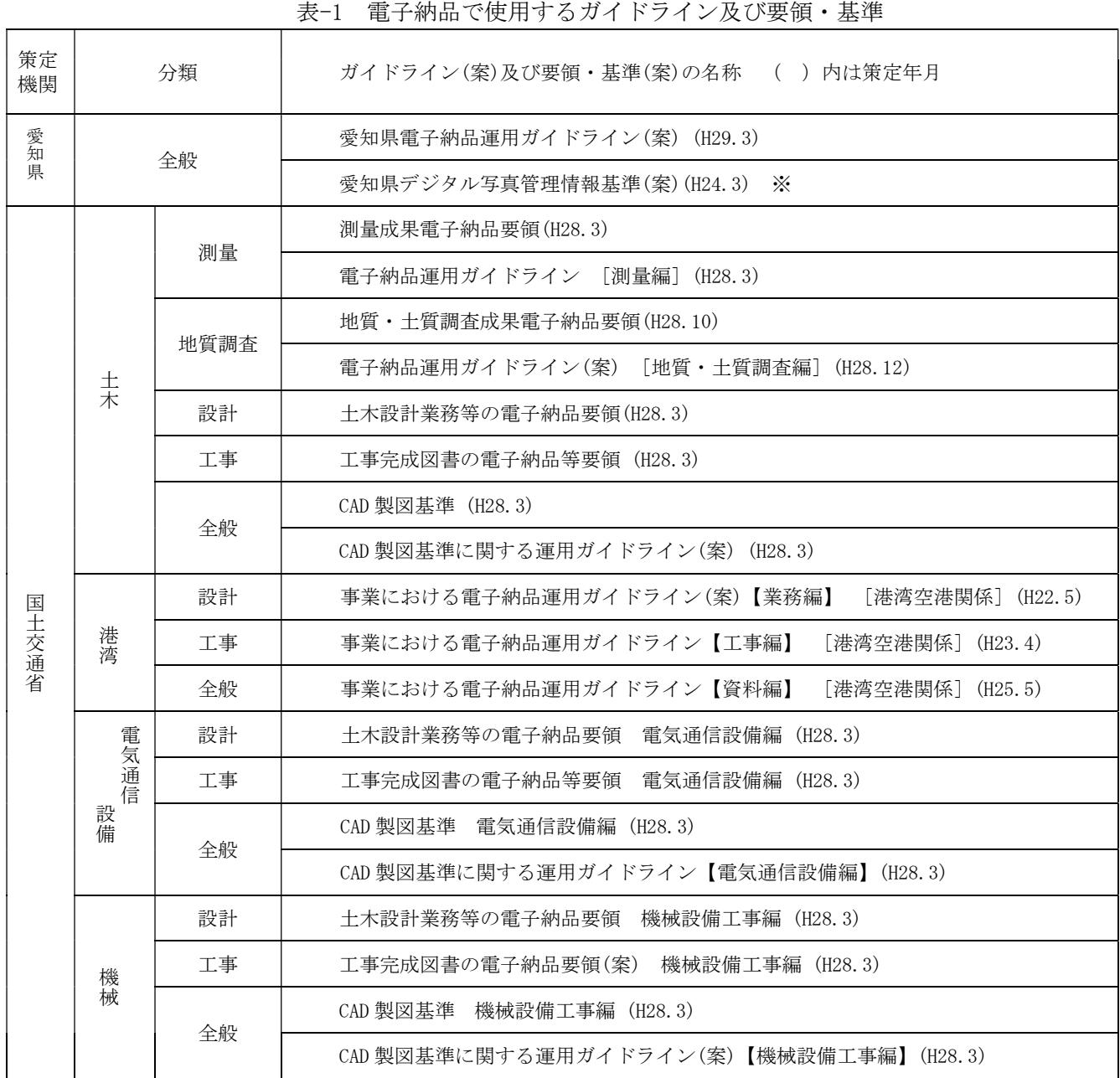

表-2 愛知県デジタル写真管理情報基準(案)(H24.3) の読み替え表

※愛知県デジタル写真管理情報基準(案)(H24.3)の適用にあたっては、表-2 のとおり読み替える。

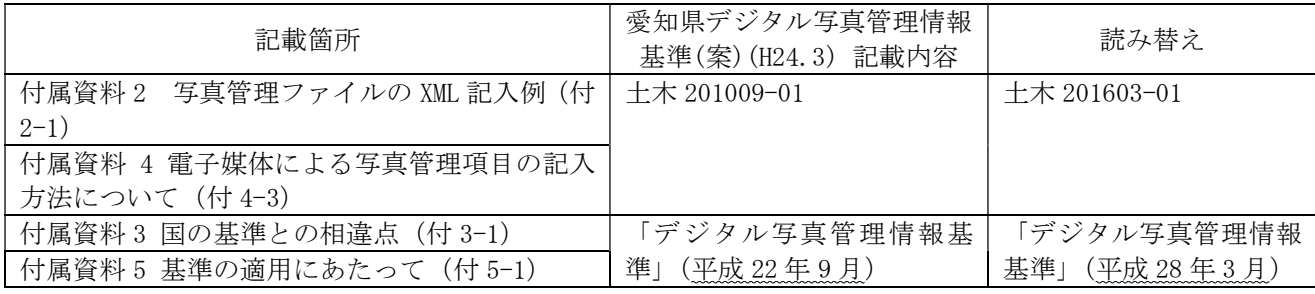

留意事項

- ・本ガイドラインと表の各要領・基準(案)の記述に不整合のある場合は、本ガイドラインの記述を 優先とする。
- ・県で規定の無い要領等については、発注時点で国土交通省が策定している最新の各要領・基準(案) に準拠することとする。
- ・国土交通省策定の要領・基準を参照する場合は、要領・基準の改定状況を確認すること。 ただし、監督員の動作環境(電子納品チェックシステムのバージョンと対応する要領/基準)によ り、最新の要領・基準により難い場合は、協議の上、適当な要領・基準(案)に準拠するものとす る。
- ・表-1 に示す要領・基準の適用が困難な CAD 図面の作成については、受発注者間で協議の上、「土 木 CAD 製図基準(案)」等に準じて作成しても良い。
- ・表-1 は平成 29 年 3 月現在の内容である。

(参考)

国土交通省策定の「基準・要領」及び「電子納品チェックシステムのバージョンと対応要領/ 基準」は以下の Web ページから確認できる。

http://www.cals-ed.go.jp/(国土技術政策総合研究所(国総研))

http://www.ysk.nilim.go.jp/cals/index.htm (港湾CALS)

http://www.mlit.go.jp/gobuild/kijun\_cals\_cals.htm (大臣官房官庁営繕部)

# 第3章 電子納品における共通事項

### 3-1 電子納品の適用範囲

電子納品の主な適用範囲を以下に示す。

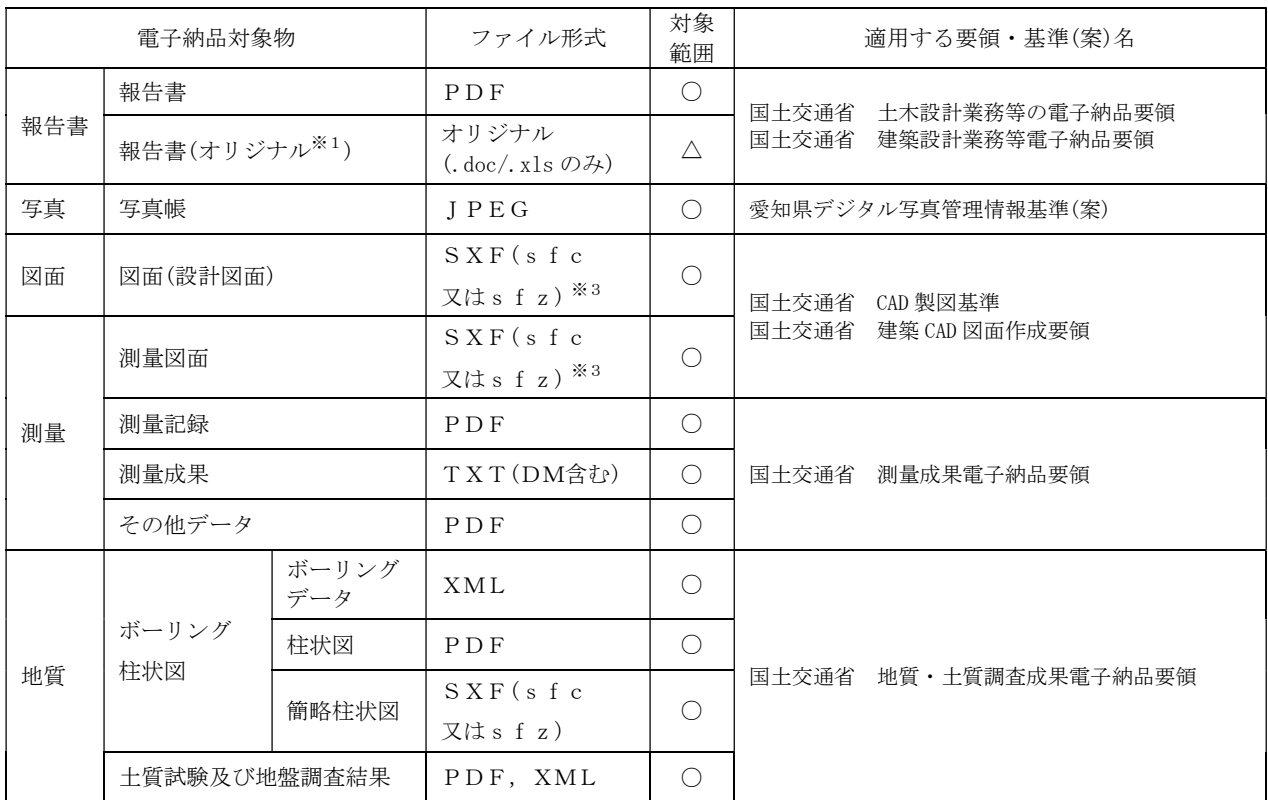

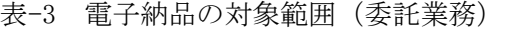

・凡例

○:電子納品対象

△:オリジナル<sup>※1</sup>データがある場合、電子納品の対象とする。

×:電子納品対象外(紙による納品)

- ・報告書についての留意事項
- 1) PDF 形式での提出を必須とする(報告書ファイルにはしおりをつける)。ただし、当分の間は、既存 機器及びソフトの利用を考慮して、受発注者協議の上、XDW 形式※3による納品も認める。
- 2) オリジナルデータは、報告書作成にあたってワープロソフト (Word)及び表計算ソフト (Excel) を 使用した場合に、電子納品対象とする。また、長期的な見読性を確保するため、機種依存文字は、可 能な限り使用しないこと。
- 3) PDF ファイルの 1 ファイル当たり容量は 10MB 程度までとし、これを超える場合は文章の構造 単位(章ごと、節ごと)で分割する。
- ・図面についての留意事項(15 ページも参照すること。)
- 1) 要領・基準に規定のある工種以外は、オリジナルデータがある場合に電子納品の対象とする。
- 2) 適用する要領・基準に規定の無い工種についても SXF(sfc)形式で提出することを原則とするが、困 難な場合は受発注者間で事前協議すること。
- ・その他の留意事項 市販の電子成果品作成ソフトによってデータファイルが自動生成される場合など、本来適用される要 領・基準に沿った電子納品は妨げない。ただし、この場合、電子納品対象外となっている対象物につ いては紙、フィルム等、原則提出すべき媒体でも1部提出するものとする。

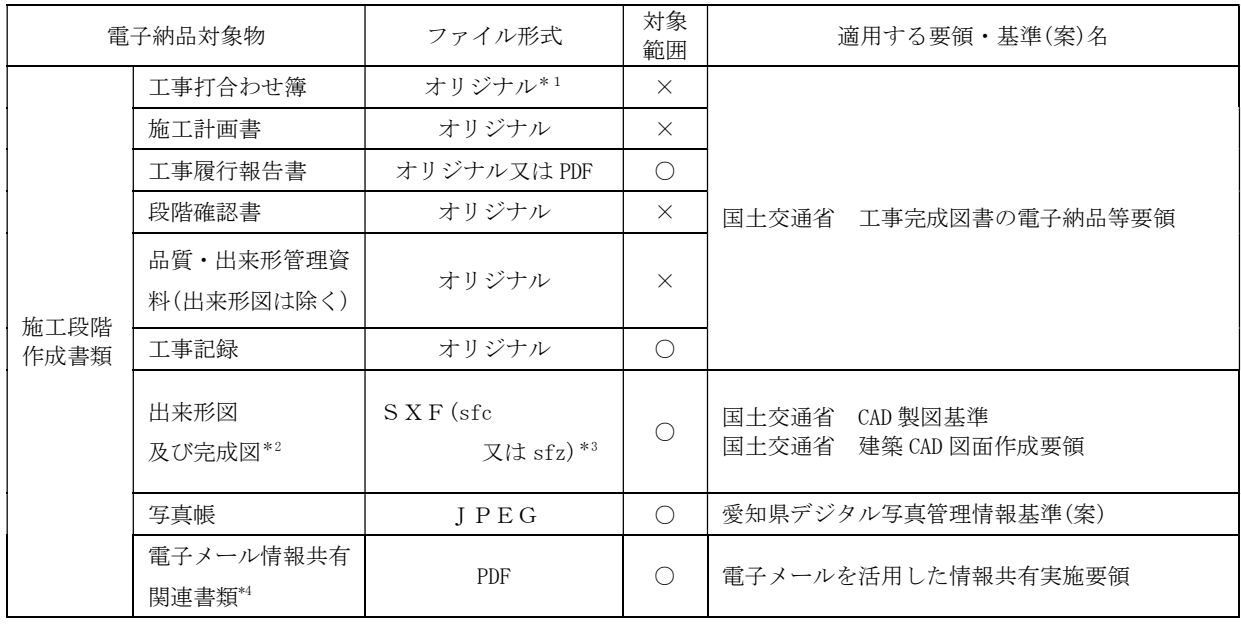

#### 表-4 電子納品の対象範囲(工事施工)

- ・凡例
- ○:電子納品対象\*1
- ×:電子納品対象外(紙による納品)
- ・図面についての留意事項(15 ページも参照すること。)
- 1) ラスタデータとして背景に取り込んだ図面の電子納品は、ラスタデータについての留意事項に従い、 電子納品を行うものとする。
- 2) 上記によりがたい場合は、監督員と協議の上、PDF 形式として電子納品とすることができる。
- ・その他の留意事項
- 1) 市販の電子成果品作成ソフトによってデータファイルが自動生成される場合など、本来適用される 要領・基準に沿った電子納品は妨げない。ただし、この場合、電子納品対象外となっている対象物に ついては紙媒体でも1部提出するものとする。
- 2) 「施工計画書」等を事前協議により電子納品対象とした場合、閲覧性を向上させるために、PDF 形 式による納品も認める。ただし、この場合、紙媒体でも1部提出するものとする。
- 3) 指示票による工事(道路維持補修工事、安全施設維持補修工事、道路照明灯修繕)及び道路施設維 持管理業務委託は、当面、従来どおりの写真帳での納品も可とする。

注釈

※1【オリジナル】

工事施工の過程で作成された各アプリケーションのオリジナルファイル形式(紙をスキャニング して電子化したものではない)

※2【完成図】

「出来形図及び宗成図」のうち、宗成図(工事完成図等)は特記仕様書に「電子納品提出」と義 務付けられた場合のみ対象とする。

※3【SXF(sfc 又は sfz)】

 国土交通省では、CAD データ交換フォーマットは原則として SXF(P21 形式:ISO 国際標準準拠) と定められているが、愛知県では、原則としてファイルサイズの小さい SXF(sfc 形式)又は監督員と 協議を行い SXF(sfz 形式)で提出する。

※4【電子メール情報共有関連書類】

電子メールを活用した情報共有実施要領で実施した書類(工事履行報告を除く)。

特記 【XDW 形式】

ゼロックス社の「DocuWorks」のファイル形式。閲覧ソフトが無償配布されている。

・表-3 及び表-4 の運用について

 電子納品の適用範囲とならない(又は特記仕様書に電子納品についての記載がない)項目についても、 受注者が希望する場合は、受発注者間で事前協議の上、電子納品対象とすることができる。

#### 3-2 フォルダ構成

電子納品のフォルダ構成は、業務では図-3、工事では図-4 とする。 適用する国土交通省等の要領・基準等の規定に応じて適宜読み替えること。

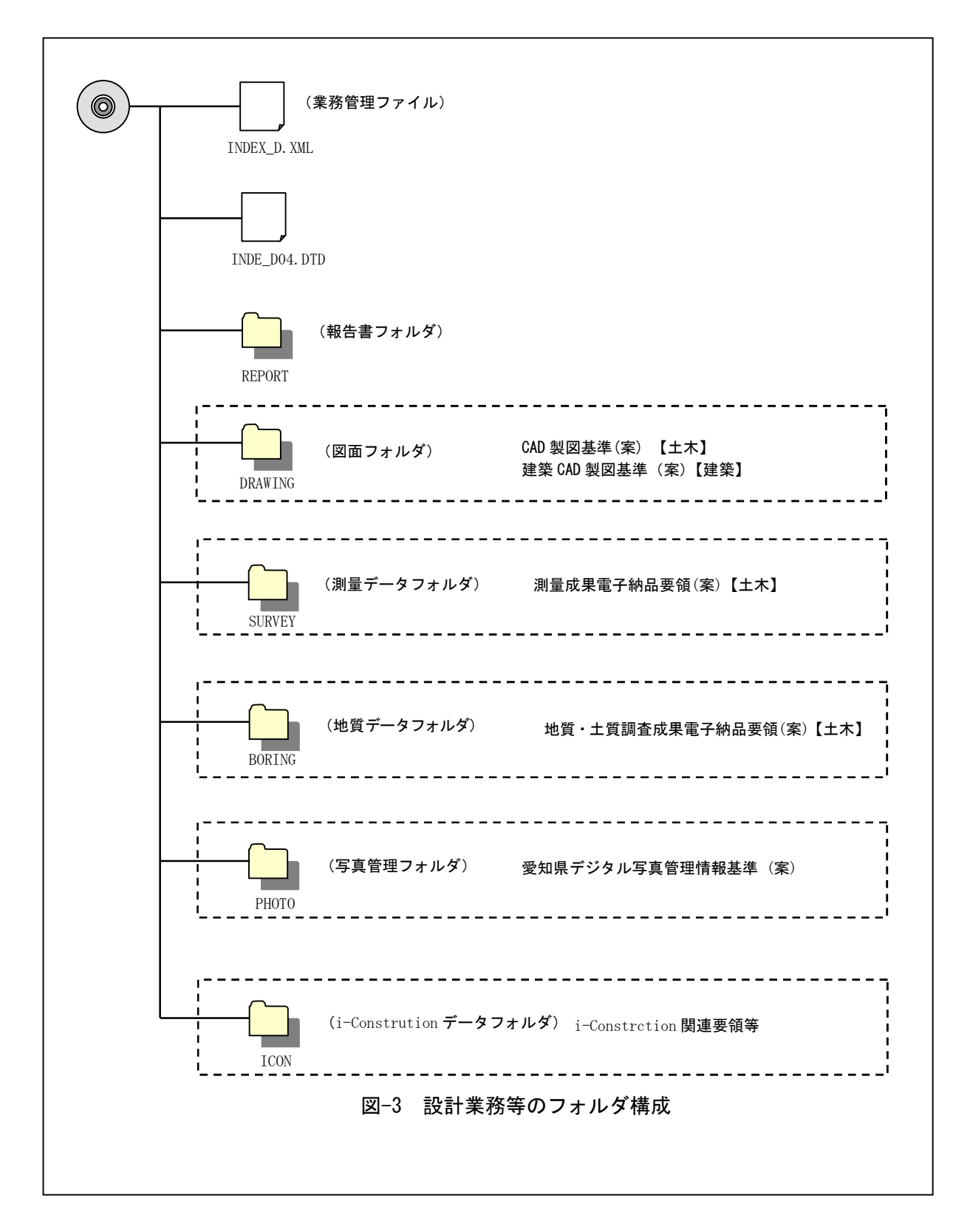

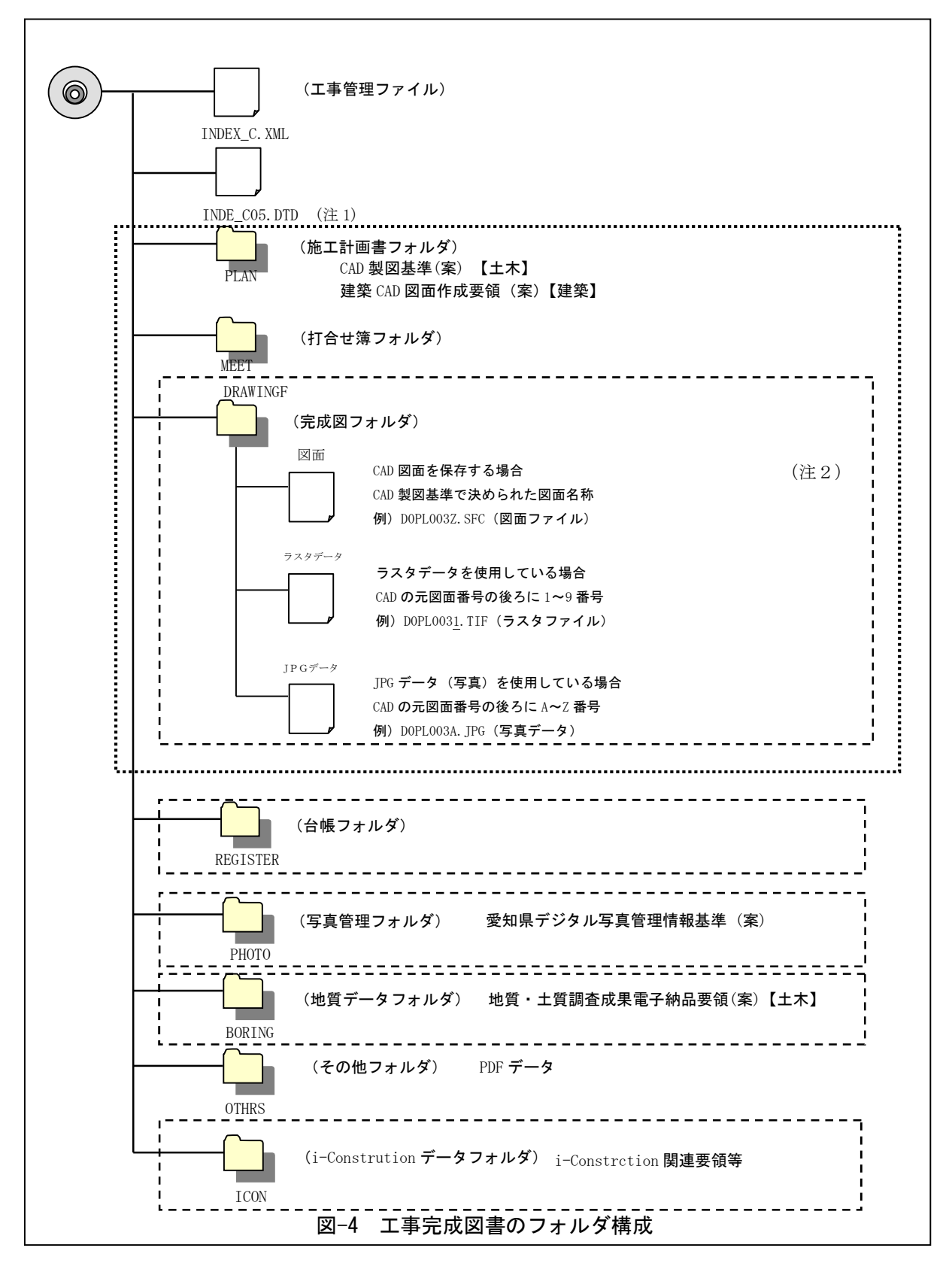

(注1)ラスタファイルを保存する場合は、取り込んだ図面番号と同番号を付け、その後にラスタファイル番号 1~9 を付ける。

(注2)jpgデータを保存する場合は、取り込んだ図面番号と同番号をつけ、その後にjpgファイル番号 A~Z を 付ける。

#### 3-3 成果品の提出

3-3-1 提出部数

 納品時には、電子納品の対象としたものの電子データを格納したCD-R等2部とともに、 以下に示す紙媒体の成果物1部を納品する。

○委託業務の場合の紙媒体について

- ・電子納品の対象外……紙媒体の成果物 1部
- ・報告書(数量計算書、設計計算書を除く)、縮小版(図面)……1部
- ・マイラー原図……1部(納品が必要な場合のみ)

○工事の場合の紙媒体について

・電子納品の対象外……紙媒体の成果物 1部 ※電子データで納品するものは紙媒体提出不要(特記仕様書で規定のある場合を除く)。

【紙媒体成果物の体裁】

- ・紙の製本は簡易製本とする。
- ・簡易製本とは、ファイルにより綴じ込みをいい、従来の黒表紙金文字製本は必要ない。
- ・ファイルの背表紙には、業務名、会社名等を記述する。
- ・縮小版(図面)を1部提出する。(建築及び設備工事に係る設計業務の場合は、受発注者協議 の上、提出を省略することができる。)

3-3-2 電子納品の形態

(1) 電子納品媒体

 電子媒体は、改ざん防止のため一度しかデータの書き込みができないCD-R又はDVD-R(ICT 活用工事では協議によりBD-Rも可)を用いることとする。

留意事項

- ・基本的に 1 枚に格納することとし、図-5、図-6 を参考に、表示事項を明記する。
- ・表示事項は、直接印字するか、先がフェルトの油性ペン等でディスクを傷つけないように媒 体に直接書き入れることとする。
- ・受発注者相互に内容を確認した上、ラベルに直接署名を行うものとする。
- ・署名は、発注者側は監督員、受注者側は管理技術者 (委託業務)・現場代理人 (工事) が行う ものとする。
- ・データが容量的に 1 枚の媒体に収まらず、複数枚の媒体に格納する場合は以下の規則に従う。
- (1) 各媒体に何枚目/総枚数を明記する。
- (2) 何枚目の媒体であっても媒体内のルートからのフォルダ構成は変えない。
- (3) 何枚目の媒体であっても、業務管理ファイル・工事管理ファイルを各媒体のルート直下 に添付する。ただし、各業務管理ファイル・工事管理ファイルの中のメディア番号は、 各媒体に明記してある「○枚目/総枚数」の番号と整合を取る。
- ・電子媒体は、プラスチックケース又はA4サイズのケースに入れて納品するものとする。A4サ イズのケースの場合は、ファイルに綴じ込み納品することとし、A4判のファイルに綴じられ るものとする。・電子媒体を入れるプラスチックケースは、記入例のとおり、ケースの背表紙 に「業務・工事名称」、「作成年月」、「積算番号」を横書きで明記する。 ケース蓋は透明なものと し、ラベル記載事項が見えるものとする。

記入例:平成○年度 ○○○○○○○業務(工事) 平成○年○月 H18I51J00010

・メディアは品質の信頼性が高いものを使用すること。また、白色ラベルを使用するのが望ま しい。

#### (2) 電子納品媒体ラベル

成果品の電子納品時における使用媒体に用いるラベルについては、以下の各項目に従うものとす る。

・媒体のラベルには、以下の情報を明記する。

- (ⅰ) 積算番号(タイトル表記は「工事番号」でも可)
- (ⅱ) 業務・工事名称(路線等の名称、施工箇所等の情報を含む)
- (ⅲ) 作成年月
- (ⅳ) 発注者名
- (ⅴ) 受注者名
- (ⅵ) 何枚目/総枚数
- (ⅶ) ウィルスチェックに関する情報(ウィルス対策ソフト名、パターンファイルの定義日 又は番号、ウィルスチェックを実施した年月日など)
- (ⅷ) フォーマット形式:ISO9660(レベル 1)または Joliet ※準拠する基準・要領に従う
- (ⅸ) 発注者・受注者(請負者)署名欄

※部分完了検査等で提出する場合は、「出来形検査」と記載する。

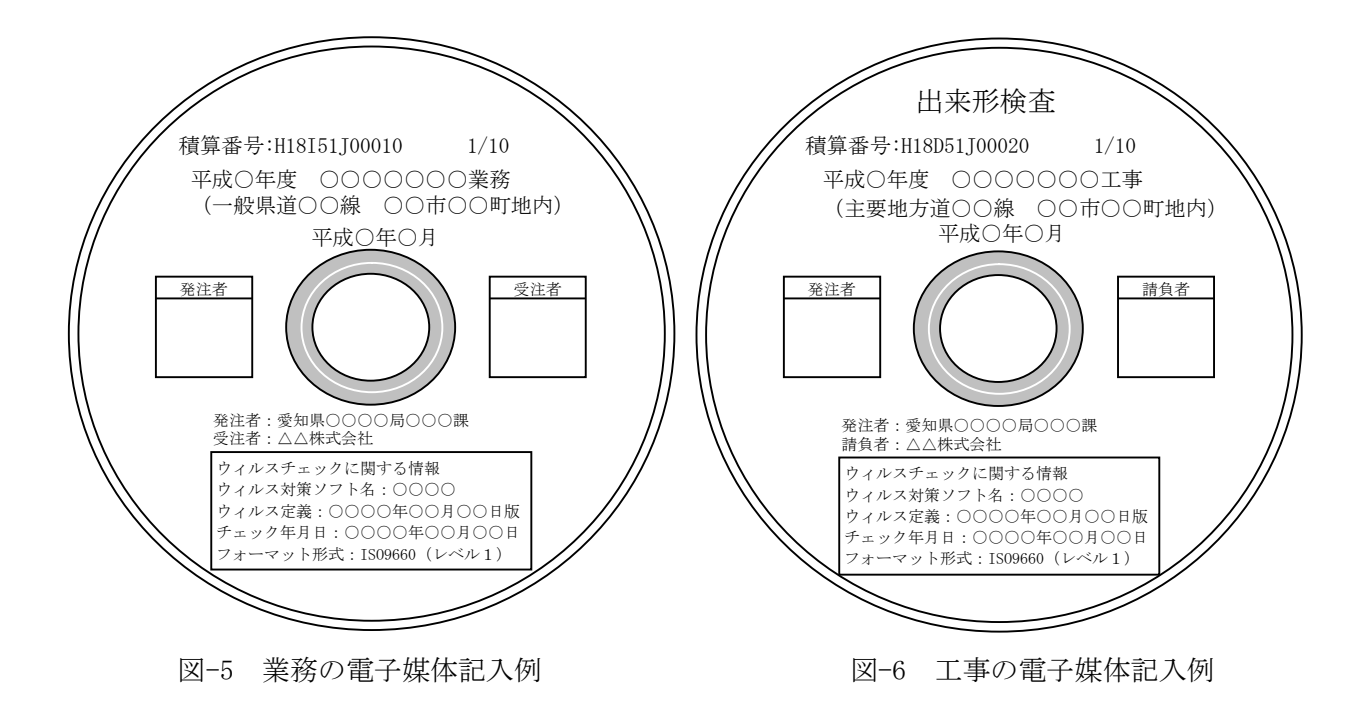

#### (3) 原本性の確保

納品する電子媒体の原本性を確保するため、以下の書式を参考に電子媒体納品書を作成し、署名・ 押印の上、電子媒体と共に納品する。

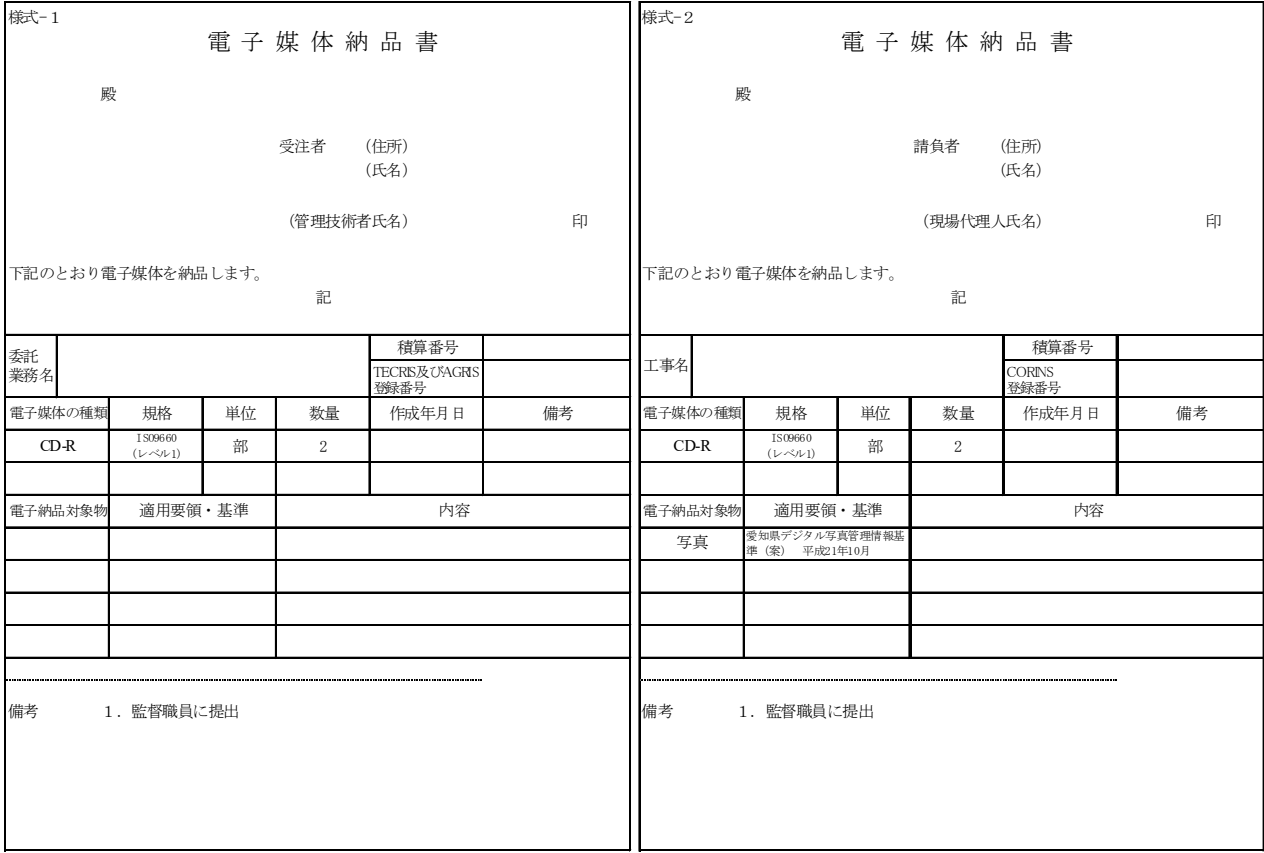

図-7 業務の電子媒体納品書例 - 2 - 2 - 2 - 2 工事の電子媒体納品書例

#### 3-4 工事における図面の作成と提供について

1)図面の作成

(1)発注者が作成

①旗上げ、ハッチング、暫定断面の補助線を用い、図面に施工箇所を明示する。

②CADで図面を作成する場合は、国土交通省CAD製図基準に準拠して作成を行う。ただし、以

下の内容で図面を作成することも可とする。

| レイヤ名       | 線種 | 線色   | 線の太さ      |
|------------|----|------|-----------|
| $C-WORK+n$ | 実線 | 指定なし | 細線 (0.13) |

備考 1.レイヤ名は半角大文字

2. ハッチングの間隔は、任意とする。

3.線の太さは、印刷時の状態で受発注者間の協議により変更も可とする。

4.nは変更回数(当初作成時は記載しない)を記載する。

(2)施工業者作成

①施工図、承認図等を作成する場合は、表-2 に示すガイドライン及び要領・基準を準拠することと する。

\*ただし、これによりがたい場合は、監督員と協議により変更することも可とする。

②出来形図を作成する場合は、以下のとおりとする。

| レイヤ名    | 線種 | 線色   | 線の太さ      |
|---------|----|------|-----------|
| C-WORKD | 実線 | 指定なし | 細線 (0.13) |

備考 発注者作成と同様とする。

#### 2)発注図等の提供

工事におけるデータの流れは、国土交通省「CAD 製図基準に関する運用ガイドライン」第 3 編土 木工事編によることとし、その取扱いについて以下に示す。

- (1)当初契約時におけるデータ提供
- ・発注者は、CAD ガイドライン「発注までの手順」に従い、設計成果品図面から発注図を作成し、 工事管理ファイル・図面管理ファイル・特記仕様書等データを加え、基準チェックを行ったうえ で、電子媒体に格納して受注者に提供する。
- ・発注者は、設計成果品の業務管理ファイル(INDEX\_D.XML)を元に工事管理ファイル(INDEX\_C.XML) を作成する。このとき工事管理項目には、発注年度、工事番号、工事名称、工期、工事内容を入 力する。
- ・発注者は、設計成果品の図面管理ファイル(DRAWING.XML)を元に図面管理ファイル(DRAWINGS.XML) を作成する。
- ・発注図のファイル名、図面管理項目の図面ファイル名を付け替える。
- (ライフサイクルを D から C、図面番号を再配番、改訂履歴を Z から 0)
- ・特記仕様書等データを SPEC サブフォルダに格納する。
- (2)変更契約時におけるデータ提供
- ・発注者は、変更契約時に変更の無い図面を含めた変更契約図面一式(廃棄図面は付けない)を、当 初契約時と同様の方法で受注者に提供する。
- (3)PDF 形式のサイズについて
- ・PDF ファイルの 1 ファイル当たり容量は 10MB 程度までとし、これを超える場合は文章の構造単 位(章ごと、節ごと)で分割する。
- ・報告書オリジナルファイルには画像データ等の外部参照機能(リンク貼り付け)を用いない。また、 PDF ファイルは基本的に A4 縦とするが、A4 横及び A3 横サイズの原稿がある場合はそのまま変 換してよい。
- ・スキャニング及びイメージから PDF ファイルを作成する場合は、出力時に原稿データと同程度の 精度を確保されるよう配慮すること。

#### 3-5 電子成果品のチェック

(1) 電子納品チェックシステムによるチェック

受注者は、電子成果品のフォルダ構成・名称、ファイル名称等が各電子納品要領等に従っ て作成されていることを確認する。確認には、国土交通省の電子納品チェックシステム※1を 用いるものとする。チェックの結果、エラーが発生する場合は、その原因を確認し、可能な 限り、エラーの無い状態で納品する。特に、愛知県の電子納品システムは国が定める運用と 一部異なるため、ファイルの有無、名称については、エラー表示が想定される。このような 場合は、エラー表示を無視してもよい。無視できるエラーメッセージ例として、「[適用要領 基準]は、平成○○年度○月版の適用においては「○○」を記入しなければなりません。」、

「○○ファイルが存在しません。」がある。その他のエラー項目の対処については、国土交通 省国土技術政策総合研究所のWebページ「電子納品チェックシステム」

(http://www.cals-ed.go.jp/ed\_what/)にある「利用マニュアル(土木)」「利用マニュアル(電 通)」「利用マニュアル(機械)」を参照する。

なお、原因がわからない場合は、愛知県のCALS/ECホームページを閲覧するなどの方法により、解 決を図るものとする。(https://www.pref.aichi.jp/soshiki/kensetsu-kikaku/)

監督員は、受注者から電子媒体を受領後、「電子納品活用システム」※2により、チェックを行う ものとする。チェックを行った結果、エラーがある場合は、受注者にその原因を確認し、不具合が あればチェックリスト及び電子成果品の再提出を求める。

(2) ウィルスチェック

受注者は、納品前に、作成した電子媒体のウィルスチェックを行い、ウィルスチェックに使用し たソフト名、パターンファイル定義日又は番号、チェック日を CD-R ラベルに記載する。

監督員は、受領した電子媒体のファイルを開く前にウィルスチェックを行っておくものとする。 インターネットに接続した機器で電子データを交換・共有している環境はウィルスに感染する危 険が高いといえる。そのため、データを交換・共有するすべてのコンピュータにウィルス対策ソフ トを常駐させ、定期的に最新のパターンファイルに更新するものとする。また、日々の電子化書類 のやり取りでウィルスが発見・駆除された場合は、文書の作成者に速やかに連絡し、感染源を特定 して対策を打つものとする。

(3) 図面のチェック(目視)

受注者は、SXF(sfc)形式で納品する図面を、事前に SXF 表示機能及び確認機能要件書(案)(平成 21 年3 月)に従い開発されたソフトウェアを用いて目視により確認すること。

また、すべての図面について国土交通省CAD 製図基準又は建築CAD図面作成要領に適合しているか 確認すること。なお、CADデータのチェック内容の詳細については、「CADガイドライン」を参照す ること。

- ア)作図されている内容(データ欠落・文字化け等)
- イ)適切なレイヤに作図(レイヤの内容確認)
- ウ)紙図面との整合(印刷時の見え方とデータとの同一性確認)エ)図面の大きさ(設定確認)
- オ)図面の正位(設定確認)カ)輪郭線の余白(設定確認)キ)表題欄(記載事項等内容確認)
- ク)尺度(共通仕様書に示す縮尺)ケ)色 コ)線 サ)文字

また、監督員は、SXF(sfc·sfz)形式で納品された図面を、「電子納品活用システム」を用いて目 視により確認すること。

(4) 経度・緯度のチェック

受注者は、電子成果品の作成後、業務管理ファイルに記入されている経度・緯度情報について確 認を行うこと。経度・緯度情報のチェックに当たっては、インターネットによる地図閲覧サービス などを利用する方法がある。

ア)測量成果電子納品「業務管理項目」境界座標入力支援サービス

https://psgsv.gsi.go.jp/koukyou/rect/

イ)地図閲覧サービス http://maps.gsi.go.jp/

注釈

※1 【電子納品チェックシステム】

 電子成果品が電子納品要領どおりに作成されていることを確認するために、国土交通省が作成したソ フトウェア。Web ページ(http://www.cals-ed.go.jp/)から無償でダウンロードが可能。愛知県の 各種電子納品要領(案)は、国土交通省の要領(案)に準拠して作成することとするため、受発注者間で データを渡すとき、このチェックシステムを利用して、電子成果品が電子納品要領どおりに作成され ていること(エラーが表示されないこと)を確認することができる。

※2 【電子納品活用システム】

 電子納品による成果品データの閲覧、検査、検索、再利用が可能なシステム。愛知県が発注する公共 事業(委託業務、工事)の受注者から電子媒体により提出された成果品データが、本ガイドライン(案) に示す各種電子納品要領・基準に準拠しているかを自動確認するデータチェック機能を有する。愛知 県の公共事業担当部署に所属する職員が利用することを前提に、県が開発した支援ソフト。

#### 3-6 協議・指示事項

電子納品実施にあたって、発注者は受注者・請負者と事前に協議して決めておく事項や事前に指示 しておく事項がある。これらを整理して以下に示す。

3-6-1 図面ファイルの取扱い

・図面は、国土交通省CAD製図基準及び建築CAD図面作成要領に従い納品すること。 ・図面のファイル形式はSXF(sfc又はsfz)形式による納品を基本とする。

|       | 発注図面の形式                             | 完成図面 <sup>※1</sup> の形式                | 考<br>備                                   |  |
|-------|-------------------------------------|---------------------------------------|------------------------------------------|--|
|       | SXF(sfc又はsfz)形式<br>(CAD製図基準(案)に準拠)  | SXF(sfc又はsfz)形式<br>(CAD製図基準(案)に準拠)    |                                          |  |
|       | SXF(sfc又はsfz)形式<br>(CAD製図基準(案)に非準拠) | SXF(sfc又はsfz)形式<br>(CAD製図基準(案)に非準拠)   |                                          |  |
| CAD図面 | DXF形式                               | DXF形式 $*$ <sup>2</sup>                | 諸事情によりCAD図面として提出が困<br>難な場合は、監督員と協議により変更で |  |
|       | DWG形式                               | DWG形式 <sup>※2</sup>                   | きるものとする。                                 |  |
|       | その他の形式                              | 発注図面と同様の形式又は<br>作成可能な形式 <sup>※3</sup> |                                          |  |

表-5 完成図面※1の作成形式

※1 業務の場合は成果品の図面を指し、工事の場合は出来形図及び完成図書等の図面を指す。

※2 SXF(sfc)形式で作成することを妨げるものではない。

※3 SXF(sfc)形式又は作成可能な形式で作成することを妨げるものではない。

※4 SXF(sfz)形式で提出する場合は、監督員と協議すること。

(参考)

DXF 形式:AutoCAD の互換フォーマット。従来から異なる CAD データ交換でよく使われているが互換性の問題も多い。 DWG 形式:AutoCAD の独自フォーマットであるが、最近は AutoCAD のみでなく多くの CAD で入出力できる。 SXF 以外の形式を用いる際は、使用するバージョンに十分留意すること。

・ラスタデータ仕様については、以下に限定します。

- 1) データ形式:TIFF G4 stripped 形式
- 2) 色数:モノクロ (白黒の2 値)
- 3) ドット上限:A0 400dpi(主方向 13,000 ドット)
- 4) 拡張子:.tif
- 5) 1 ファイルには 1 つのラスタデータのみ存在するものとします。
- 6) ビット配列は主方向から副方向へ時計周りに 90°とします。
- ・CAD 図面等の著作権についての留意事項
	- 1) CAD 図面等は同一事業において利用するために電子納品するものであり、第三者の無断使用や 他事業での目的外使用等、著作権法等に触れることの無いよう取り扱うものとする。
	- 2) 今後において利用方法の拡大等も考えられるが、この場合の取扱いについては現在国土交通省 で検討中であるため、その動向を見極めるものとする。

3-6-2 写真ファイルの取扱い

・別に定める愛知県デジタル写真管理情報基準(案)に従い納品すること。

・記録形式はJPEG形式とする。

・デジタル写真の撮影にあたっては、有効画素数100万画素を標準とし、黒板の文字等の内容 が判読できる精度を確保すること。

・写真についての留意事項 写真データを報告書に貼り付けて報告書の一部として納品する場合は、「愛知県デジタル写真管理 情報基準(案)」による電子納品の対象外とする。

・デジタル写真のPC への取り込み デジタルカメラにより撮影した写真ファイルをPC に取り込む際、取り込み方法によっては、写真 ファイルの更新日時が変更されることがある。

また、画像の編集ソフト等で閲覧した場合、未編集であっても写真ファイルを上書更新するとExif ※ 1情報が欠落する場合があるので、事前に取り込み状況を確認すること。

※1 【Exif 情報】

デジタルカメラの画像データの中に埋め込むデータフォーマット。写真ファイルのExif 情報は、 写真ファイルをWindows エクスプローラ等で詳細表示することで「名前」「種類」「写真の撮影日」「サ イズ」「カメラのモデル」「大きさ」等確認することができる。

・デジタル工事写真の小黒板電子情報化について

デジタル工事写真の小黒板情報電子化対象工事では、施工計画書に使用する機器・ソフトウェア等(以 降、「使用機器」という。)を記載し監督員の承諾を得ること。使用機器は、愛知県の写真管理基準「2-2 撮影方法」に示す項目の電子的記入ができ、かつ「電子政府における調達のために参照すべき暗号のリ スト(CRYPTREC暗号リスト)(URL「https://www.cryptrec.go.jp/list.html」に記載している技術を 使用した信憑性確認(改ざん検知機能)を有すること。

また請負者は、納品時にURL(http://www.cals.jacic.or.jp/CIM/sharing/index.html)のチェック システム(信憑性チェックツール)又はチェックシステム(信憑性チェックツール)を搭載した写真管 理ソフトウェアや工事写真ビューアソフトを用いて、小黒板情報電子化写真の信憑性確認を行い、その 結果を併せて監督員へ提出すること。

3-6-3 事前協議

(1) 協議時期

電子納品の実施に当たっては、以下の節目には受発注者間で協議又は確認を行い、実施中の混 乱や手戻りを防ぐものとする。

- (1) 着手時
- (2) 完了時
- (3) 検査前
- (2) 着手時

○協議事項

- (1) 電子納品の対象とする書類とファイル形式
- (2) 業務実施(工事施工)中における電子情報交換の方法

(3) 検査時の対応

○協議方法

「着手時チェックリスト」を用いて受発注者で確認を行う。着手時に使用するチェックリスト の構成を参考資料1に示す。

協議したチェックリストは受発注者双方が確認の上、受注者が原本を保管する。発注者はコピ ーを保管する。

- (3) 完了時
	- ○協議事項
		- (1) 電子納品に関して事前協議で確認した事項の実施状況

(2) 成果品(電子媒体を含む)の確認

○協議方法

「完了時チェックリスト」を用いて着手時に協議した内容が満たされているかを協議する。完 了時に使用するチェックリストの構成を参考資料1に示す。

受注者が作成したチェックリストを基に受発注者の双方が成果品の項目、数量、形態等を確認 する。協議したチェックリストは受発注者双方が確認の上、受注者が原本を保管する。発注者は コピーを保管する。

受発注者相互に内容を確認した上、ラベルに直接署名を行うものとする。

- (4) 検査前
	- ○協議事項
		- (1) 発注者側で電子成果品をチェックした結果の確認及び指示
		- (2) 完了検査の方法、使用機器の準備等の確認
	- ○協議方法

発注者は、完了時に受注者から電子成果品(電子媒体)を受領した後、あらかじめ「電子納品 活用システム」又は国土交通省の電子納品チェックシステムを使用し閲覧等チェックを行ってお く。チェックを行った結果、エラーがある場合、発注者は、「完了時チェックリスト」を基に受注 者にその原因を確認し、不具合がある場合は修正を指示し、受注者は、その指示に基づき、「完了 時チェックリスト」及び電子成果品を再提出し、改めて協議を行う。

完了検査は、不具合が無くなった段階で行う。

完了検査の方法、完了検査時に受注者及び発注者が準備する機器については、18 ページを参照 すること。

(5)電子納品チェックリストの省略について

 電子納品チェックリスト【業務】【工事】それぞれに着手時・完了時・検査時に監督員と協議又 は確認を行うこととしているが、チェックリストの内容を着手時に施工計画書又は業務計画書によ り確認することが可能な場合は、電子納品チェックリストの着手時を省略することができる。

 また、完了時及び検査前については、提出用媒体のラベル及び電子納品媒体納品書等により電子 納品チェックリストと同様の内容を確認できる場合は省略することができる。

省略する場合の記載事項(例)

着手時に記載する内容(施工計画書・業務計画書等)

- ・担当者のメール連絡先
- ・書類作成に使用するパソコン名及びそのウイルス対策
- ・書類作成のために利用するソフト

完了時に記載する内容(提出用媒体ラベル及び電子納品媒体納品書)

- ・ウイルスチェックのパターンファイル及び最終実施日
- ・電子納品チェックシステムの名称

#### 3-7 検査(中間検査・完了検査)について

・円滑・合理的な検査を行うことを目的とし、当面は表-6の検査方法で実施する。

・ただし、写真及び図面以外の書類等の納品された電子データによる検査を妨げない。

・検査員が閲覧を希望する書類の検索・表示を行うための機器操作は、原則として受注者が行 う。受注者は、電子媒体の内容や閲覧用ソフトの機能を熟知する者を、操作補助員としてつ けても良い。

|    |                              | 報 | 告             |                                                       | 書紙による検査を行う                                                                   |
|----|------------------------------|---|---------------|-------------------------------------------------------|------------------------------------------------------------------------------|
|    | 書                            | 図 |               |                                                       | 面紙による検査を行う                                                                   |
| 業  | 類                            | 写 | 真             |                                                       | 納品された電子データによる検査を行う<br>帳 パソコンによる検査は、CD-Rのデータを用いて行う(※)<br>(写真帳を電子納品する場合のみ実施する) |
| 務  |                              | F | $\mathcal{O}$ |                                                       | 他 紙による検査を行う                                                                  |
|    | 器<br>機<br>(写真帳を納品す<br>る場合のみ) |   |               | 受注者が使い慣れたデジタル写真管理ソフト(ビューアを含む)の<br>入ったパソコンを用いることを基本とする |                                                                              |
|    | 工事写真<br>書                    |   |               | 納品された電子データによる検査を行う<br>パソコンによる検査は、CD-Rのデータを用いて行う(※)    |                                                                              |
| T. | 類                            | 図 |               | 面                                                     | 納品された電子データによる検査を行う<br>パソコンによる検査は、CD-Rのデータを用いて行う(※)                           |
| 事  |                              | 帳 | 票             |                                                       | 類 紙による検査を行う                                                                  |
|    |                              | 機 | 器             |                                                       | 受注者が使い慣れたデジタル写真管理ソフト(ビューアを含む)の<br>入ったパソコンを用いることを基本とする                        |

表-6 当面の検査方法

※電子データの検査環境が整うまでの間は、工事写真及び図面の閲覧・検査を行う場合には、 CD-Rのデータではなく、受注者が準備するパソコンに記録されているデータを用いて行 う。

※印刷物は受注者が用意する。この際、受注者は、CADデータをA3判程度にプリントアウト した図面(紙媒体の成果品である縮小版も可)、あるいは社内検査、照査時に用いた印刷 物(大判の図面を含む)を活用する。その場合、納品データ(電子成果品)と同一であ ること。

また、用意した印刷物の提出、簡易製本等の要否、測量図面のサイズ等は協議によるもの とする。

・検査についての留意事項

会計検査における対応については、参考資料6を参考に行うものとする。

#### 3-8 電子成果品の保管管理について

発注者は、納品された電子成果品を必ず電子納品チェックシステムによりエラー等がないこ とを確認する。

上記電子納品の記録媒体 (CD-R 等) (以下「電子媒体」という) については、「電子納品保管 管理システム」※1に登録を行う。「電子納品保管管理システム」を導入していない場合は、電子 媒体を長期保存に耐えうる保管庫等に保管するものとし、利用後は必ず保管庫等に戻すものと する。

※1 【電子納品保管管理システム】

受注者より納品された電子成果物の保管・管理及び効率的な利活用を行うため、電子成果品のファイ ル構造、ファイル名等をチェックし、サーバに登録し検索・閲覧を行うシステム。

#### 3-9 特記仕様書の記述について

成果品を規定する共通仕様書等に電子納品についての記載がない場合は、対象とする業務委託及び 工事の特記仕様書に記載する。

以下に業務・工事を対象とした特記仕様書の記載例を示す。

(1)業務発注における特記仕様書の記載例

#### (電子納品)

第○○条 本業務は電子納品の対象業務とする。

2 愛知県電子納品運用ガイドライン(案)(土木編)(平成 29 年 3 月)に基づき電子納品 の対象となる成果品やその作成については、同ガイドライン(案)及び同ガイドライン(案) に示す各要領、各基準(案)によるものとする。

(2)工事発注における特記仕様書の記載例

#### (電子納品)

第○○条 本工事は電子納品の対象工事とする。

- 2 本工事の成果品のうち、電子納品の対象とする成果品の作成については、「愛知県電 子納品運用ガイドライン(案)(土木編)(平成 29年3月)」及び「愛知県デジタル写真 管理情報基準(案) (平成 24年3月)」に基づくこととする。
- 3 電子納品の対象とする成果品の提出部数については、電子媒体(CD-R)2部とする。
- 4 請負者は、電子納品に必要なハード及びソフト環境の整備を行うものとする。また、 請負者は、検査時(中間検査、完了検査)の閲覧機器を準備するものとする。
- 5 その他、電子納品に関する詳細な取扱いについては、受発注者協議の上、発注者の 指示に従うこととする。

#### 3-10 業務及び工事実施中の情報交換に関する方法

用した情報共有実施要領」の活用も検討すること。

・業務について 業務実施中の打合せについては、積極的に電子メール等を活用し、円滑な業務実施を心 がける。 ・工事について 積極的に電子メール等を活用し、円滑な業務実施を心がける。また、「電子メールを活

## ・情報交換についての留意事項

電子メールで確認した内容に関しても、打合せ協議簿を作成し、業務完了時に提出するものとす る。その際、メールでのすべての内容を対象とせずに、最終的に決定された内容とその経緯などを まとめたものとする。

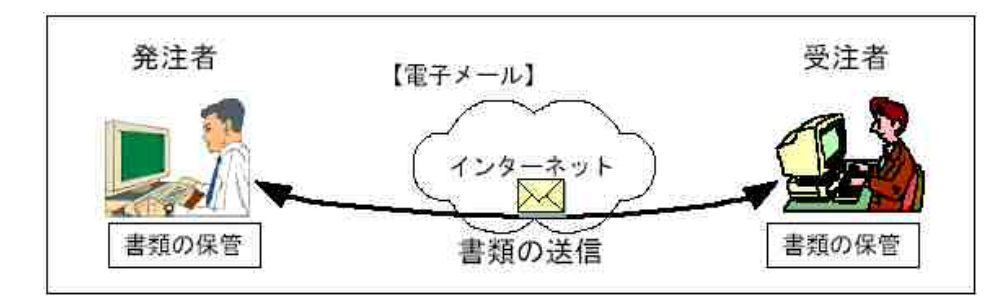

図-3 電子メールを利用した情報交換

- ・電子メールで文書をやり取りする際の留意事項
	- 1) 文書データを添付ファイルとして送信することで互いに確認する。
	- 2) 送信者(発議者)は送信した電子メールのデータを保存しておく。その結果、双方に同一の 電子メールデータが保存されることになる。
	- 3) 電子メールのログ(電子メールデータ)は、業務・工事が完了するまでの間、送受信者双方 とも保存し、常に原本の確認を行える状態にする。
	- 4) 電子メールで情報交換を行う場合には、受信者は必ず送信者(発議者)に受信した旨をメー ルで連絡すること。
	- 5) 添付ファイルの容量は7.0MBまでとし、分割は2分割までとする。それ以上のデータについて は、監督員と協議を行いその他の方法でデータの交換を行う。
	- 6) 添付するファイルは、暗号化ZIP形式で圧縮して送信すること。

・その他の留意事項

1) コンピュータウィルス対策

インターネットに接続した機器で電子データを交換・共有している環境はウィルスに感染する 危険が高いといえる。そのため、データを交換・共有するすべてのコンピュータにウィルス対策 ソフトを常駐させ、定期的に最新のパターンファイルに更新し、交換用電子データは必ずウィル スチェックを行うものとする。

また、日々の電子化書類のやり取りでウィルスが発見・駆除された場合は、文書の作成者に速 やかに連絡し、感染源を特定して対策を打つものとする。

2) データバックアップ体制

受注者は、履行中のデータの過失や盗難による紛失や消失を防止するために、電子納品データ の作成及び保管、管理における以下のようなデータバックアップ体制を整備することが望ましい。

- ・バックアップ頻度の決定
- ・バックアップ媒体保管場所の決定
- ・バックアップ担当者(氏名)の決定
- ・バックアップ作業記録方法の決定

バックアップ作業記録の内容は、作業日時、データ内容、媒体、作業者名などとし、記録を管 理・保存することが望ましい。

電子納品データはCD-R(追記書き可能CD)、CD-RW(書換え可能CD)、DVD-R(追記書き可能DVD)、 DVD-RW(書換え可能DVD)あるいは外付けハードディスクなどの大容量媒体に、重要なデータの定 期的なバックアップ及び保管をしなければならない。

バックアップの頻度は、一日一回以上(毎作業日の終業時にコンピュータの電源切断前に実施) とし、日常的な業務の一環として習慣付けることが望ましい。

また、トラブル発生時の被害を最小限に留めるために、数世代分のバックアップデータを残し たり、正副のバックアップを残したりすることも検討する。

### 3-11 押印の取扱い

印が必要なものについては紙での納品とする。

押印が必要な文書の例:施工計画書など

#### 3-12 特殊な資料の取扱い

# 特殊なアプリケーションを利用したデータファイルについては、電子納品の対象にするかど うか、事前協議すること。

特殊なアプリケーションソフトを利用したデータファイルの例としては以下のようなものがある。

・CG動画図

- ・解析結果
- ・専用機器による出力結果(大量データ)

# 参考資料1 チェックリスト

受発注者間で電子納品に関する協議・確認を行う際には、以下の「電子納品チェックリスト」を使用 する。

○電子納品チェックリスト

【委託業務】

\n**1** 
$$
\mathcal{F} = \mathcal{F} \times \mathcal{F}
$$
\n

\n\n**5**  $\mathcal{F} = \mathcal{F} \times \mathcal{F}$ \n

\n\n**6**  $\mathcal{F} = \mathcal{F} \times \mathcal{F}$ \n

\n\n**7**  $\mathcal{F} = \mathcal{F} \times \mathcal{F}$ \n

\n\n**8**  $\mathcal{F} = \frac{\mathcal{F} \times \mathcal{F}}{\mathcal{F} \times \mathcal{F}}$ \n

\n\n**9**  $\mathcal{F} = \mathcal{F} \times \mathcal{F}$ \n

\n\n**1**  $\mathcal{F} = \mathcal{F} \times \mathcal{F}$ \n

\n\n**1**  $\mathcal{F} = \mathcal{F} \times \mathcal{F}$ \n

\n\n**1**  $\mathcal{F} = \mathcal{F} \times \mathcal{F}$ \n

\n\n**1**  $\mathcal{F} = \mathcal{F} \times \mathcal{F}$ \n

\n\n**1**  $\mathcal{F} = \mathcal{F} \times \mathcal{F}$ \n

\n\n**1**  $\mathcal{F} = \mathcal{F} \times \mathcal{F}$ \n

\n\n**1**  $\mathcal{F} = \mathcal{F} \times \mathcal{F}$ \n

\n\n**1**  $\mathcal{F} = \mathcal{F} \times \mathcal{F}$ \n

\n\n**1**  $\mathcal{F} = \mathcal{F} \times \mathcal{F}$ \n

\n\n**1**  $\mathcal{F} = \mathcal{F} \times \mathcal{F}$ \n

※3DCAD データ等を取り扱った場合に図面データ拡張子を SFX(sfz)で提出する場合は、チェックリスト 【業務】項目4図面の図面形式ファイルに、【工事】項目4、5)完成図面に SFX(sfz)を追加し提出す ること。

※施工計画書又は業務計画書等の記載事項により、チェックリストを省略できる場合がある(P.17)。

### 愛知県 電子納品チェックリスト 【業務】

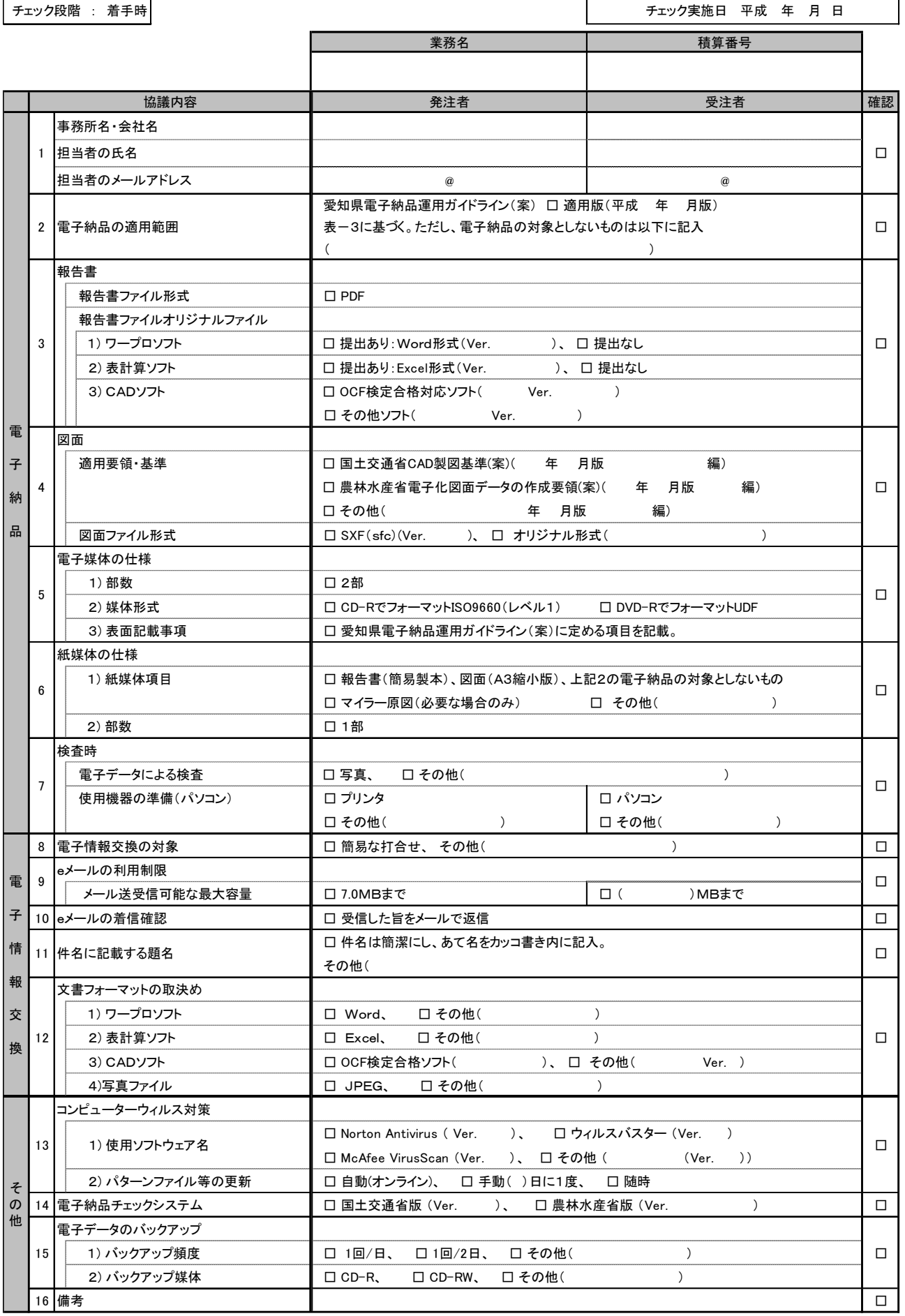

### 愛知県 電子納品チェックリスト 【業務】

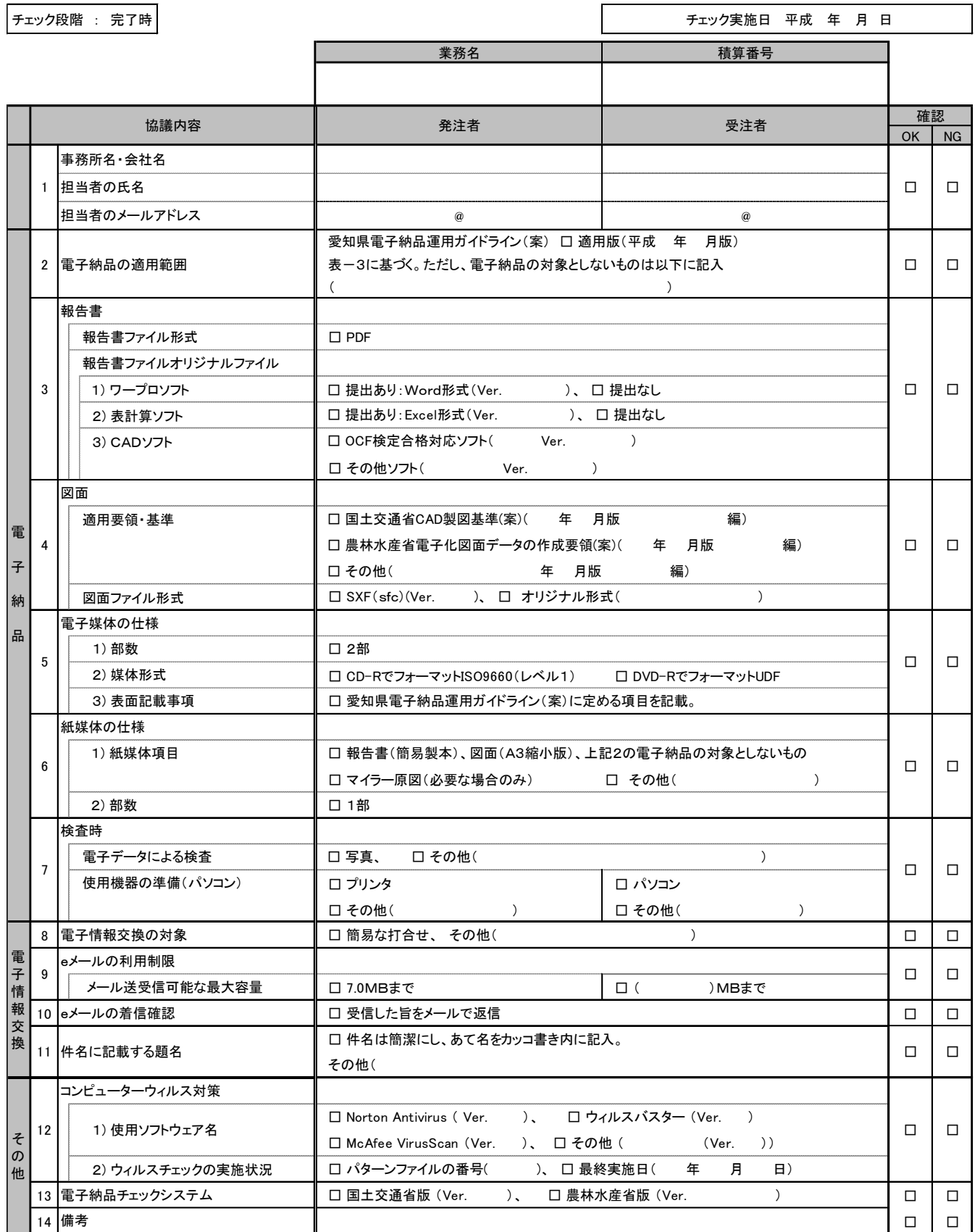

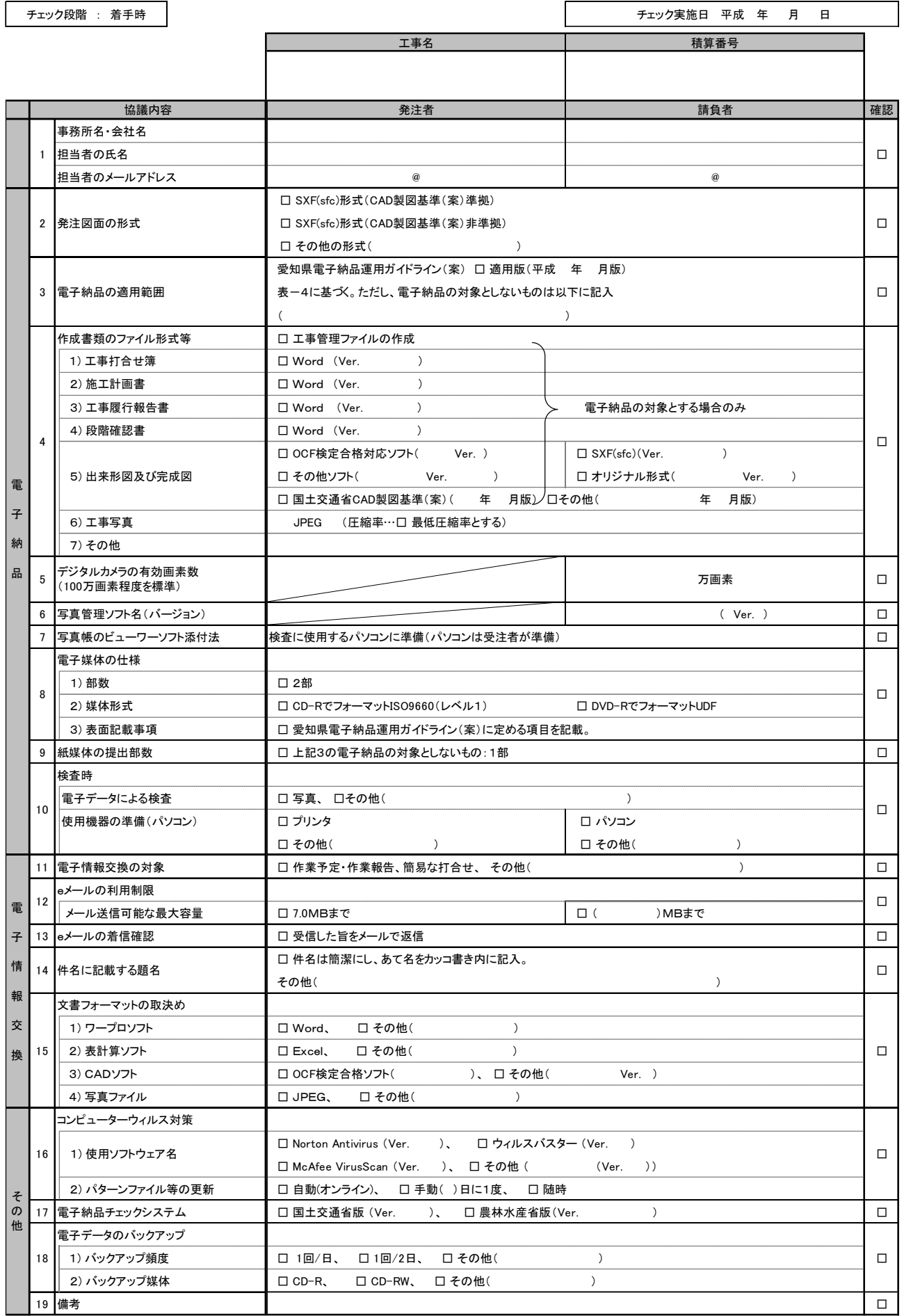

19 □

### 愛知県 電子納品チェックリスト 【工事】

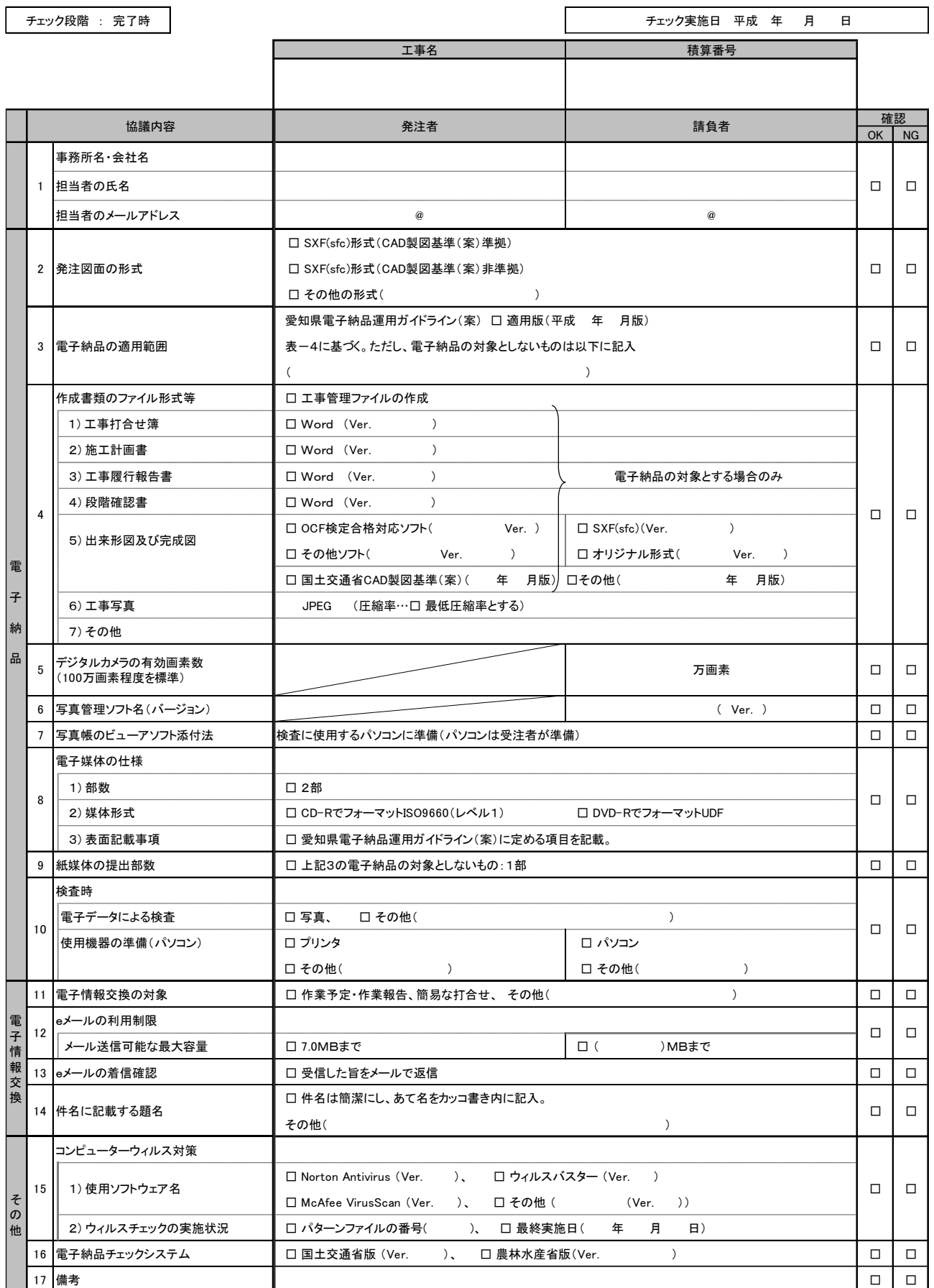

# 参考資料2 管理ファイルの記入方法について

国土交通省の要領・基準で規定されている工事管理ファイル又は業務管理ファイルを作成する場合、 工事件名等については、以下を参考にして記入するものとする。記述がない事項は、国土交通省の要領・ 基準(案)に準じる。

(1) 発注年度

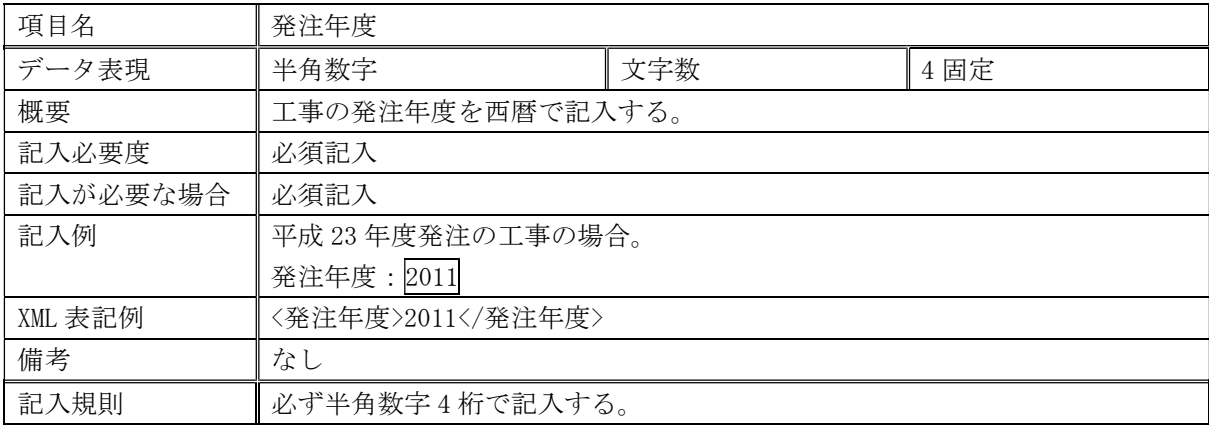

(2) 工事番号

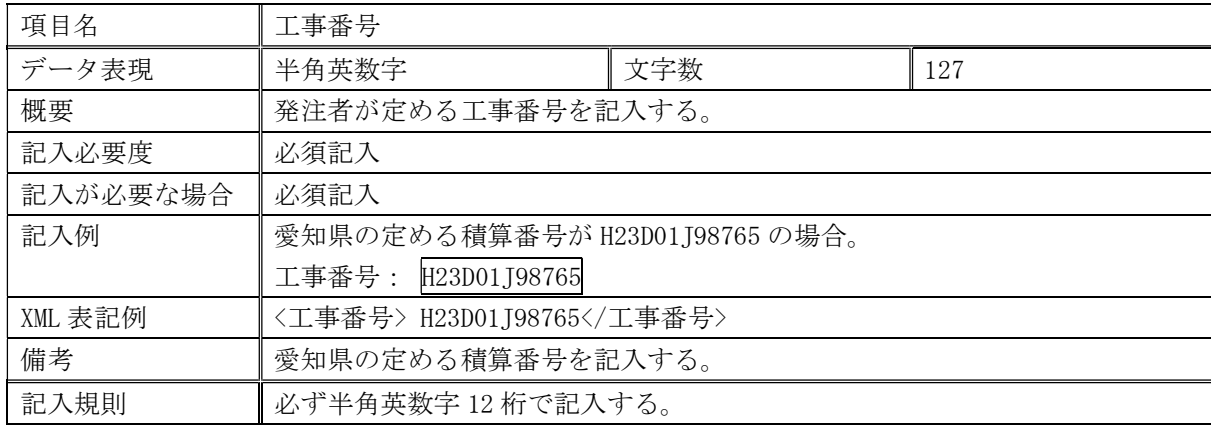

(3) 工事名称

| 項目名     | 工事名称                                         |     |     |  |  |  |
|---------|----------------------------------------------|-----|-----|--|--|--|
| データ表現   | 全角文字                                         | 文字数 | 127 |  |  |  |
|         | 半角英数字                                        |     |     |  |  |  |
| 概要      | 工事件名を記入する。                                   |     |     |  |  |  |
| 記入必要度   | 必須記入                                         |     |     |  |  |  |
| 記入が必要   | 必須記入                                         |     |     |  |  |  |
| な場合     |                                              |     |     |  |  |  |
| 記入例     | 【土木】工事名称が一般県道日進瀬戸線舗装修繕工事の場合                  |     |     |  |  |  |
|         | 工事名称: 一般県道日進瀬戸線舗装修繕工事                        |     |     |  |  |  |
|         |                                              |     |     |  |  |  |
| XML 表記例 | 【土木】<br>〈工事名称〉一般県道日進瀬戸線舗装修繕工事〈/工事名称〉         |     |     |  |  |  |
| 備考      | なし                                           |     |     |  |  |  |
| 記入規則    | 契約図書に記載されている正式の工事名称を記入する。CORINS から出力されるXML フ |     |     |  |  |  |
|         | ァイル(CORINS 提出用ディスクのファイルフォーマット)から取り込むことが可能。   |     |     |  |  |  |

(4) 住所

| 項目名                                                                                                    |  | 住所                                                    |     |     |  |  |  |
|----------------------------------------------------------------------------------------------------|--|-------------------------------------------------------|-----|-----|--|--|--|
| データ表現                                                                                                    |  | 全角文字                                                  | 文字数 | 127 |  |  |  |
|                                                                                                    |  | 半角英数字                                                 |     |     |  |  |  |
| 概要                                                                                                    |  | 当該地域の住所                                               |     |     |  |  |  |
| 記入必要度                                                                                                    |  | 必須記入                                                  |     |     |  |  |  |
| 記入が必要                                                                                                    |  | 必須記入                                                  |     |     |  |  |  |
| な場合                                                                                                    |  |                                                       |     |     |  |  |  |
| 記入例<br>名古屋市緑区大高町地内の工事の場合<br>王木<br>住所: 名古屋市緑区大高町地内<br>弥富市上野町地内の工事の場合<br>住所: 你富市上野町地内<br>知多市新舞子地内始めの工事の場合<br>住所: 知多市新舞子地内始め                               |  |                                                       |     |     |  |  |  |
| 名古屋市緑区大高町地内の工事の場合<br>XML<br><b>二十六</b><br>表記例<br>〈住所〉名古屋市緑区大高町地内〈/住所〉<br>弥富市上野町地内の工事の場合<br>〈住所〉弥富市上野町地内〈/住所〉<br>知多市新舞子地内始めの工事の場合<br>〈住所〉知多市新舞子地内始め〈/住所〉 |  |                                                       |     |     |  |  |  |
| 備考                                                                                                    |  | なし                                                    |     |     |  |  |  |
| 記入規則                                                                                                    |  | 契約図書に記載されている工事箇所の住所を原則記入する。複数ある場合はこの項目<br>を必要な回数繰り返す。 |     |     |  |  |  |

# (5) 工期開始日

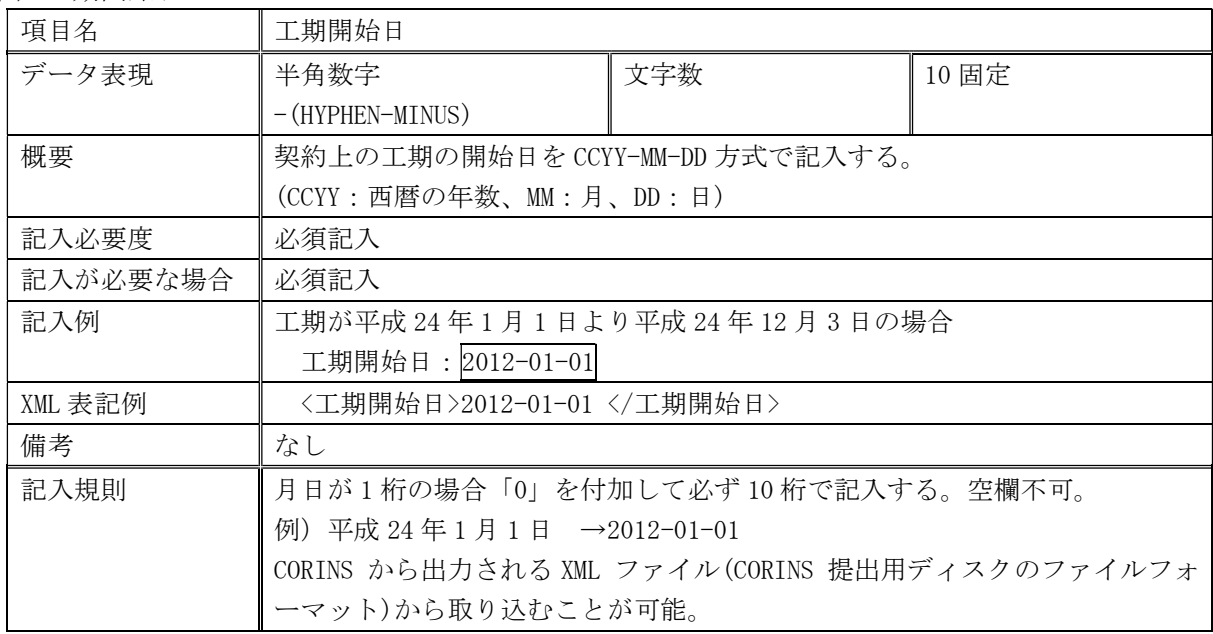

# (6) 工期終了日

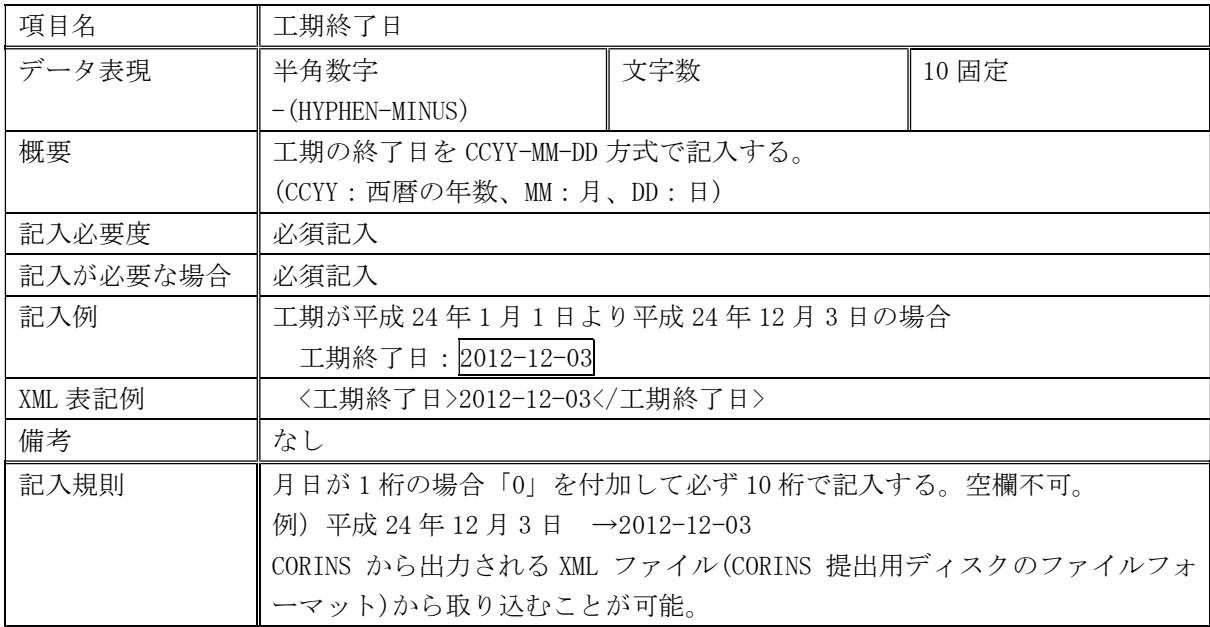

(7) 対象水系路線名

| 項目名          |    | 対象水系路線名                                              |     |     |  |  |
|--------------|----|------------------------------------------------------|-----|-----|--|--|
| データ表現        |    | 全角文字                                                 | 文字数 | 127 |  |  |
|              |    | 半角英数字                                                |     |     |  |  |
| 概要           |    | 河川・路線名等施工対象区域に関する記述。                                 |     |     |  |  |
| 記入必要度        |    | 条件付き必須記入                                             |     |     |  |  |
| 記入が必要な<br>場合 |    | 工事対象の水系路線名の情報がある場合は記入する。                             |     |     |  |  |
| 記入例          |    | 県営大高緑地公園に関わる工事の場合                                    |     |     |  |  |
|              | 王木 | 対象水系路線名: 県営大高緑地公園                                    |     |     |  |  |
|              |    | 二級河川逢妻女川に関わる工事の場合                                    |     |     |  |  |
|              |    | 対象水系路線名: 二級河川逢妻女川                                    |     |     |  |  |
|              |    | 矢作川水系鳥川の男川ダムに関わる工事の場合                                |     |     |  |  |
|              |    | 対象水系路線名:矢作川水系鳥川の男川ダム                                 |     |     |  |  |
|              |    | 主要地方道名古屋長久手線と力石名古屋線に関わる工事の場合(複数路線の場合)                |     |     |  |  |
|              |    | 対象水系路線名: 主要地方道名古屋長久手線・力石名古屋線                         |     |     |  |  |
| XML 表        |    | 県営大高緑地公園に関わる工事の場合                                    |     |     |  |  |
| 記例           | 土木 | <対象水系路線名>県営大高緑地公園 対象水系路線名                            |     |     |  |  |
|              |    | 二級河川逢妻女川に関わる工事の場合                                    |     |     |  |  |
|              |    | 〈対象水系路線名〉二級河川逢妻女川〈/対象水系路線名〉<br>矢作川水系鳥川の男川ダムに関わる工事の場合 |     |     |  |  |
|              |    | 〈対象水系路線名〉矢作川水系鳥川の男川ダム〈/対象水系路線名〉                      |     |     |  |  |
|              |    | 主要地方道名古屋長久手線と力石名古屋線に関わる工事の場合(複数路線の場合)                |     |     |  |  |
|              |    | <対象水系路線名>主要地方道名古屋長久手線・力石名古屋線 対象水系路線名                 |     |     |  |  |
| 備考           |    | 複数の水系・路線にまたがる工事の場合、関連する水系・路線名を記入する。                  |     |     |  |  |
| 記入規則         |    | 契約図書に記載されている河川路線名等を記入する。                             |     |     |  |  |

# (8) 発注者-大分類

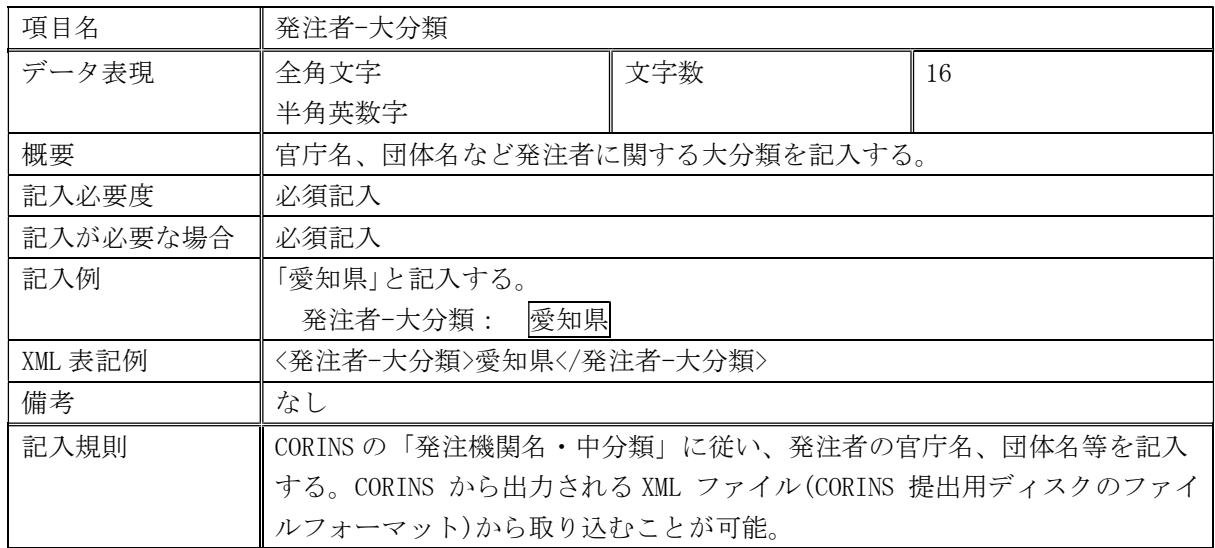

### (9) 発注者-中分類

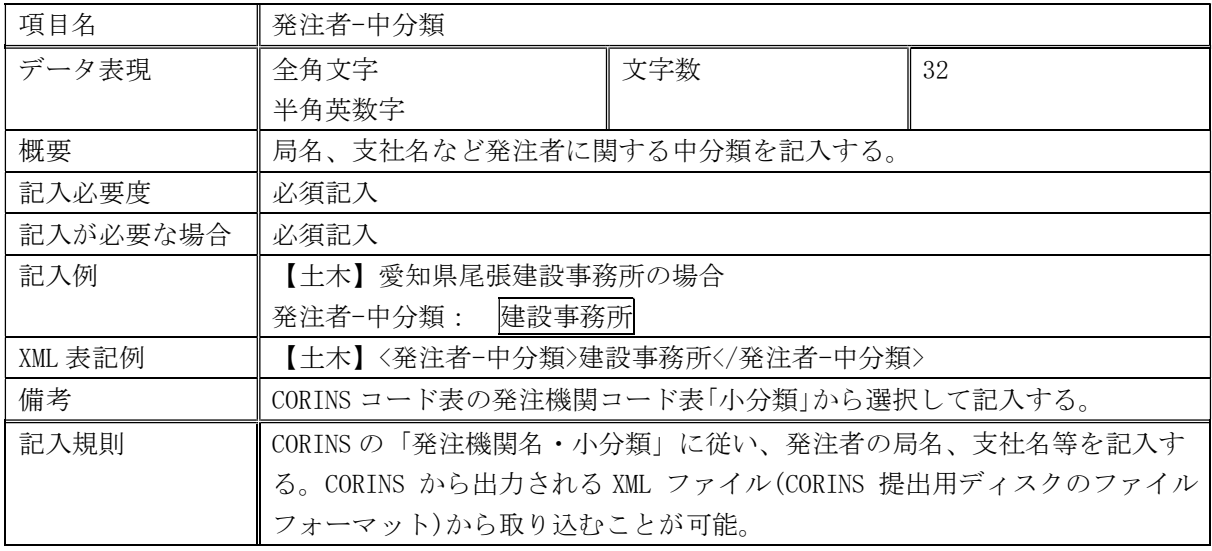

# (10)発注者-小分類

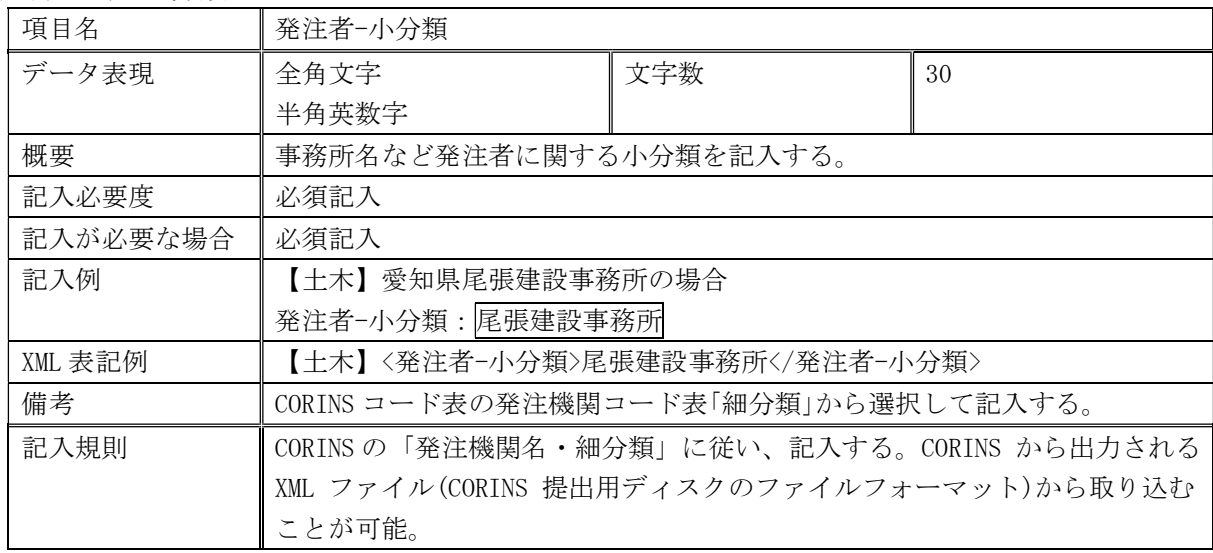

# (11)発注者コード

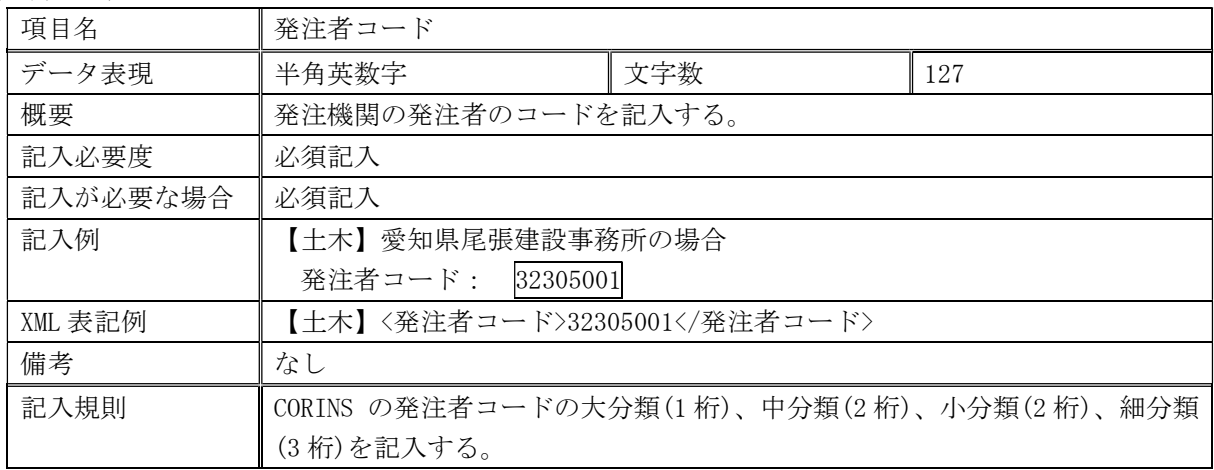

(12)受注者名

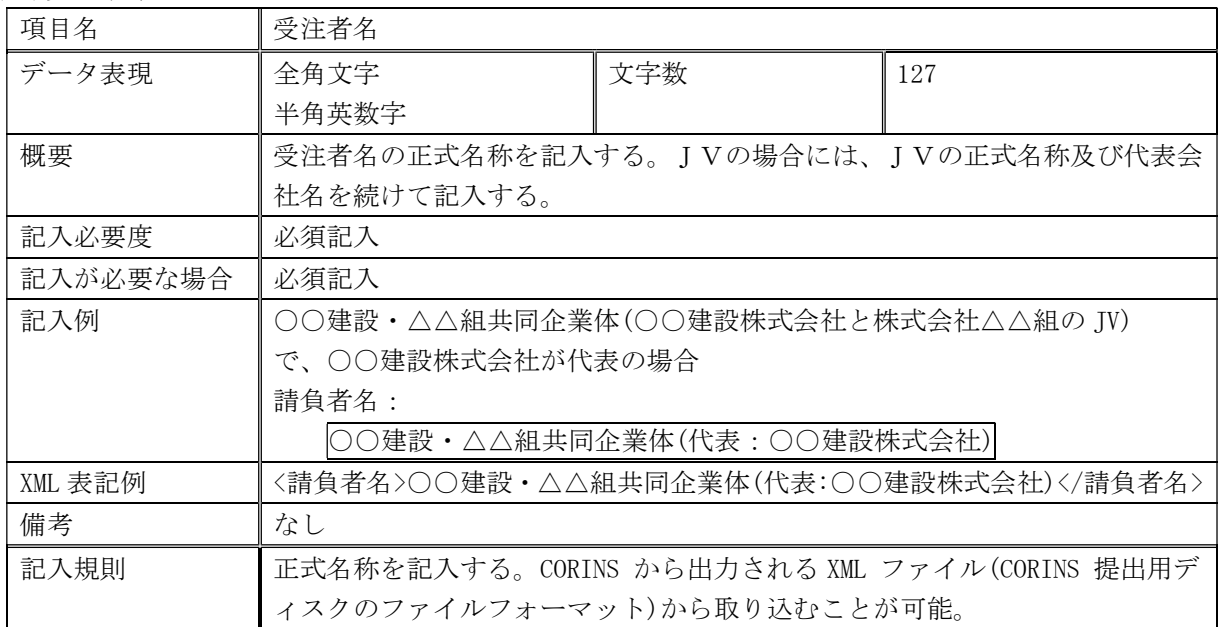

# (13)受注者コード

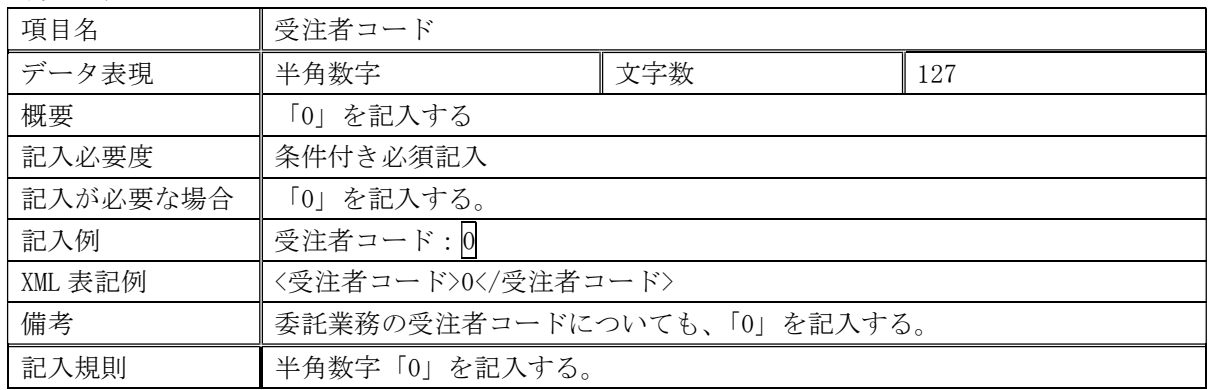

# (14)予備

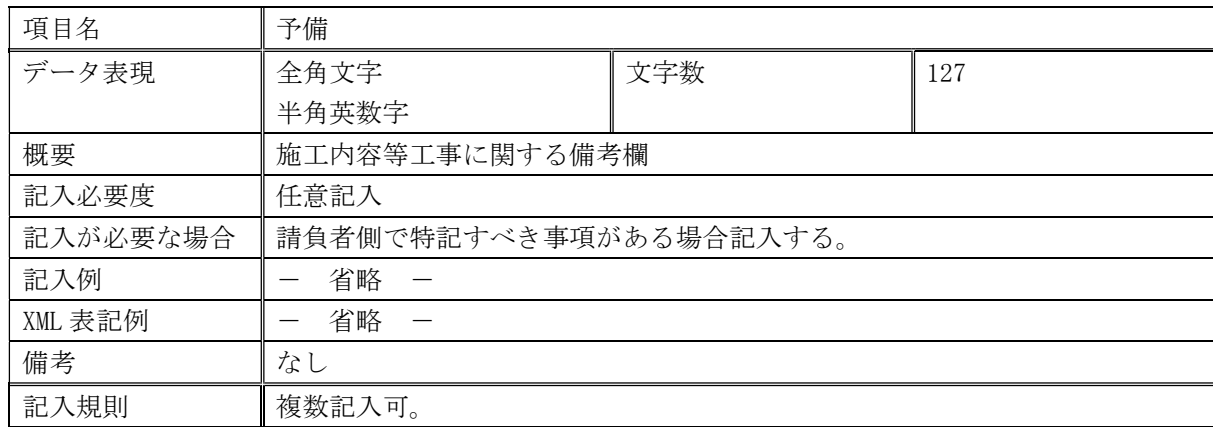

# 参考資料3 境界座標の記入について

「境界座標」の測地系は、世界測地系 (JGD2011)に準拠します。境界座標を入手する方法としては、 国土地理院 Web サイトのサービスを利用する方法があります。

「測量成果電子納品「業務管理項目」境界座標入力支援サービス」ホームページ※1

https://psgsv.gsi.go.jp/koukyou/rect/ を利用して境界座標を取得する方法は次のとおりです。

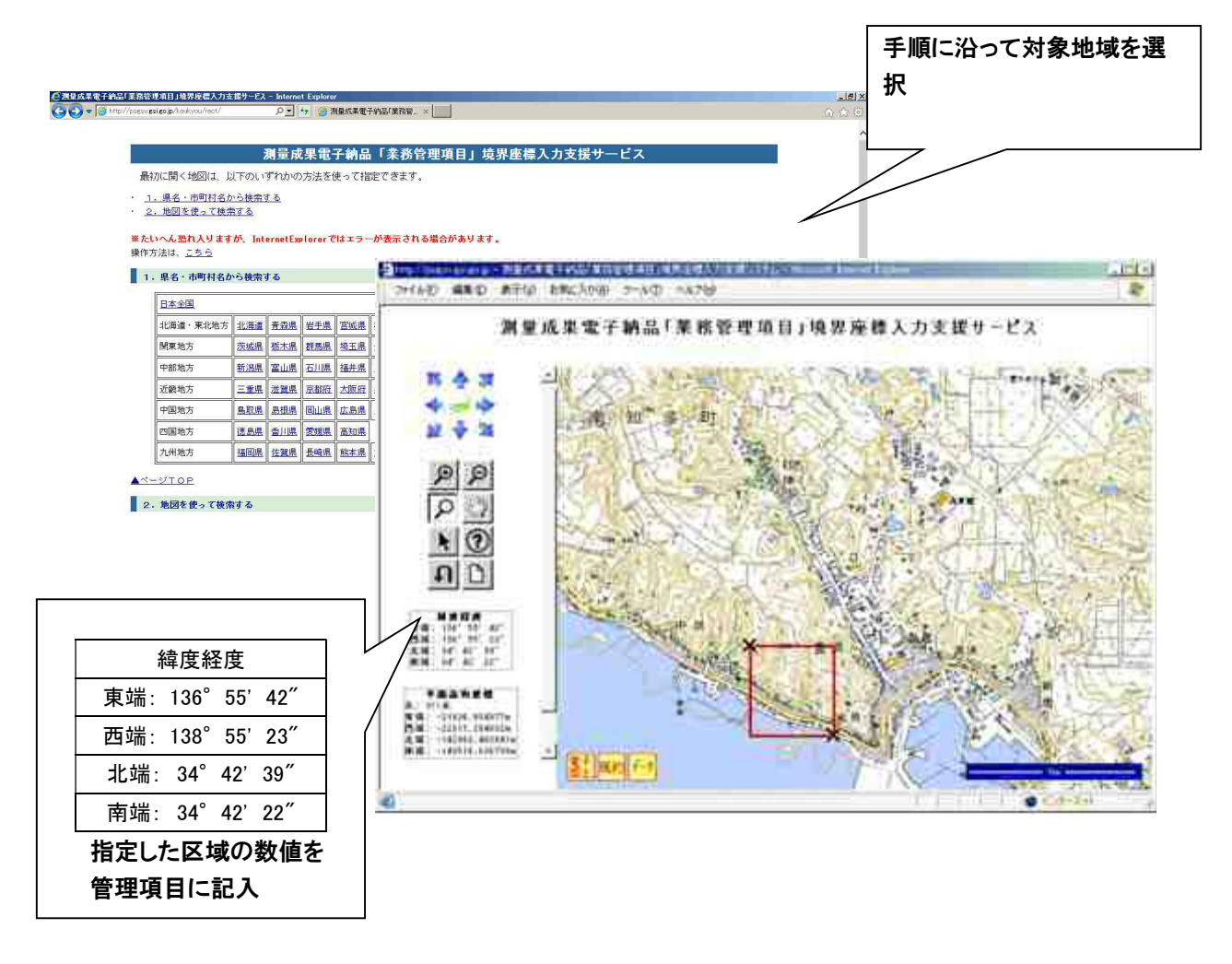

参考資料3付図 測量成果電子納品「業務管理項目」境界座標入力支援サービス

境界座標情報は、電子地図上での検索を目的として規定しています。

工事対象が離れた地点に数箇所点在する場合又は広域の場合は、監督員と受注者の間で協議し、[場所 情報]を工事範囲全体とするか代表地点とするか決定してください。

一般的には、工事範囲を包括する外側境界を境界座標とします。

※1 境界座標を取得する画面で、緯度経度及び平面直角座標の値の取得ができます。

# 参考資料4 電子納品に必要な機器等

電子納品に必要な機器及びソフトウェアの一例を以下に示す。

# 参考資料4付表 必要な機器及びソフトウェア

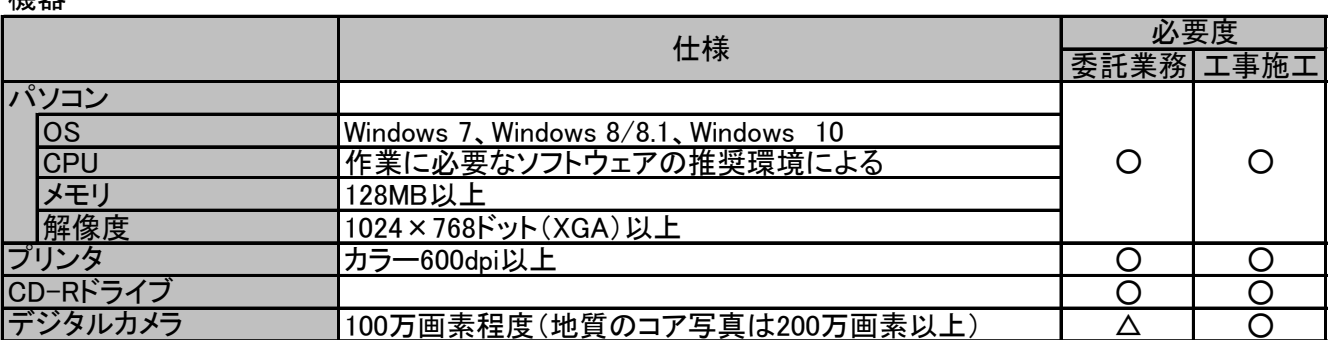

ソフトウェア

機器

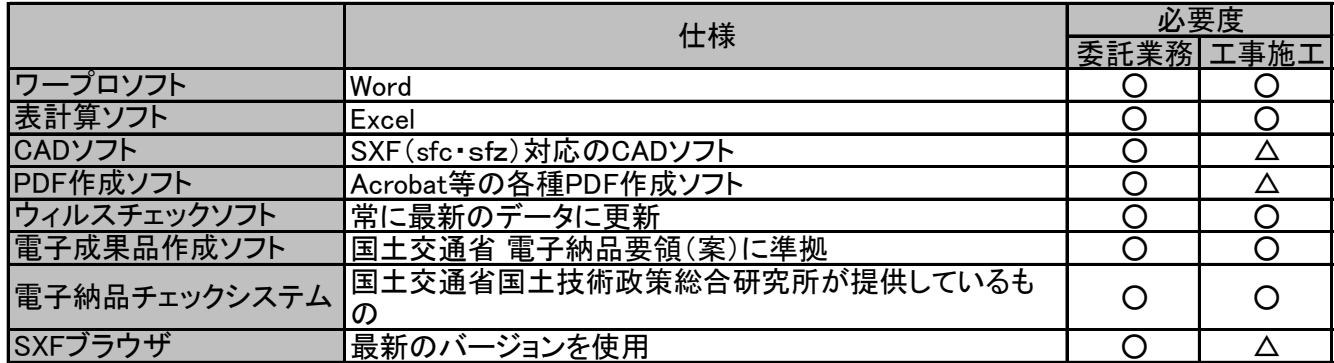

※凡例

○:必須

△:任意

### 参考資料5 検査時の機器構成

(1) 書類検査

標準的な機器構成の例は以下のとおりである。

- ○写真閲覧用パソコン 1 台\*1
	- カラー液晶ディスプレイ(14 インチ以上、解像度 1024×768 以上)を持つノートパソコン
- ○外部モニター(カラー液晶、17 インチ以上、解像度 1024×768 以上)1 台以上
- 又はプロジェクター、スクリーン
- ○文書・図面閲覧用パソコン1台(写真閲覧用パソコンとして兼用してもよい。)
	- モニターは、縦 A4 判をほぼ 1 画面で表示でき、文字を識別できる 17 インチ以上、
	- 解像度 1024×768 以上 (19 インチ以上が望ましい)

写真閲覧用パソコンとして兼用する場合は、必要に応じてパソコン画面と外部モニターのマル チ画面(ディスプレイの拡張)で説明すること。

- ○印刷用パソコン及びカラープリンタ (A3 判まで出力可能なもの) 各 1 台 書類検査の過程で、検査員が印刷物を必要と認めた場合に対応するために準備する。
- \*1 検査に使用するパソコンは、受注者が使い慣れたパソコンとする。

 検査に使用するパソコンに CAD ソフトがインストールされていない場合は、完成図書を PDF に 変換した電子データ、又は紙とすることができる。

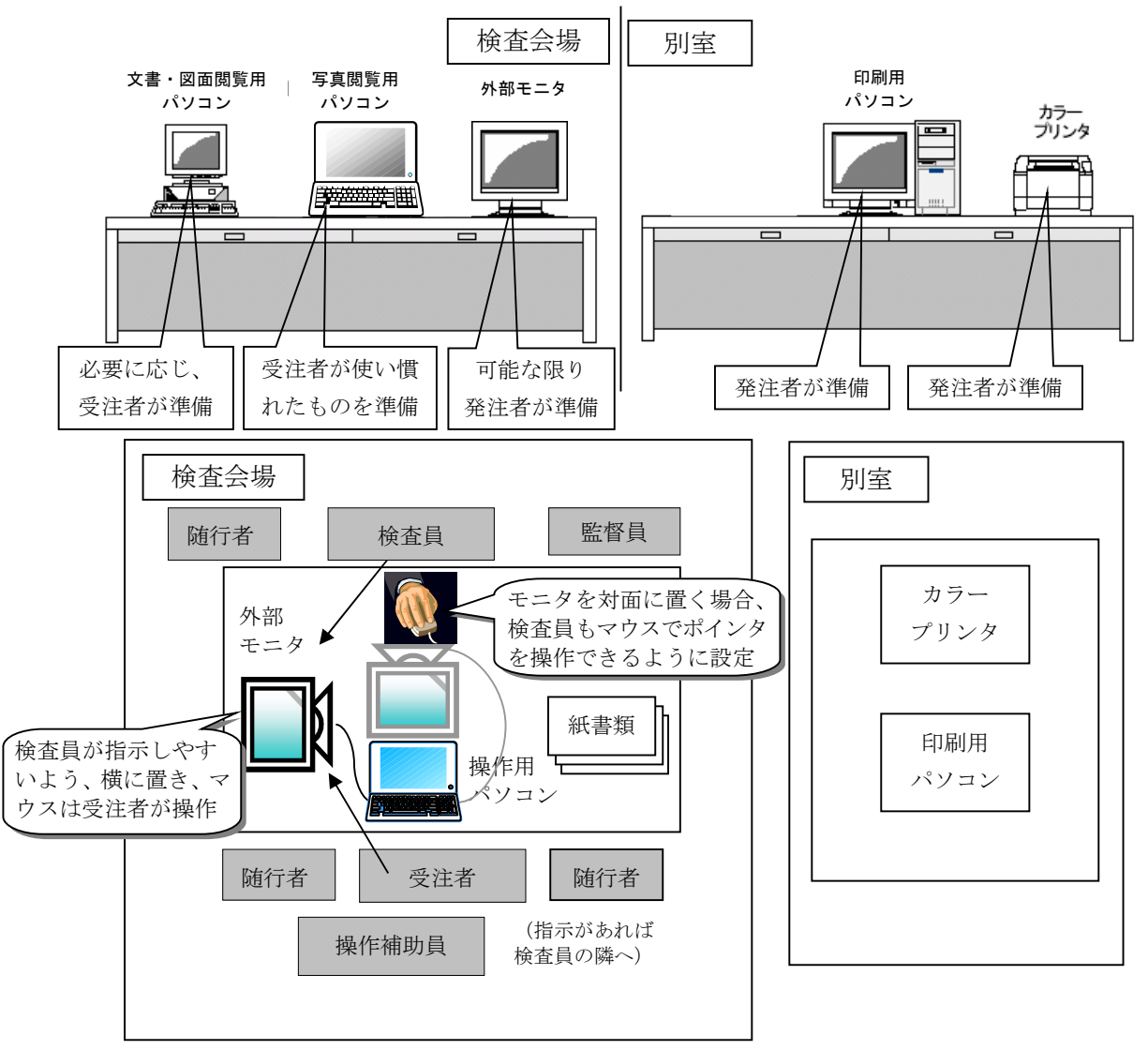

37 参考資料5付図 検査時の職員・機器の配置図

# (2) 実地検査

持参する書類

 実地検査において工事現場へ持参する書類は以下の通りです。持参する書類媒体は、屋外(特 に晴天時)における紙の優れた視認性を考慮し、紙を原則とします。

- ・施工計画書
- ・出来形品質管理資料
- ・その他の書類:検査員から指示があった場合はその書類

# 参考資料6 会計検査における対応(例)

#### 1 事前の準備

- (1) 受検者(発注者)は、成果品の検査方法について、事前に検査官に了承を得ておく。 ①従来どおり紙媒体で行う場合 ②電子媒体のみで行う場合 ③紙媒体と電子媒体の両方で行う場合
- (2) 検査方法が上記②、③の場合、原則として、受検者(発注者)は事前に以下の事項を行う。

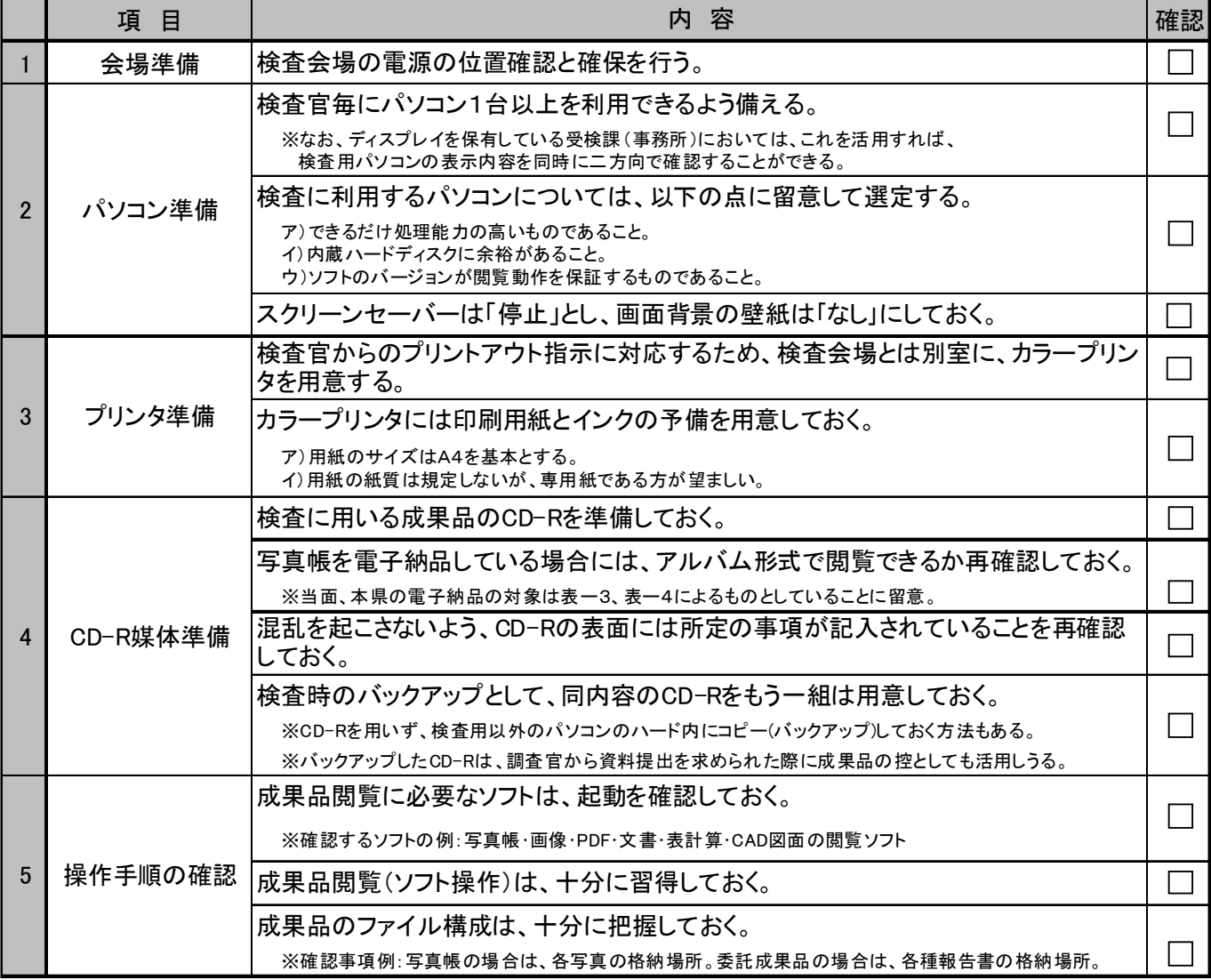

※愛知県における発注者側パソコンの使用に関する注意

- ・愛知県行政情報通信ネットワークの接続許可を受けているパソコンを事務室から持ち出す場合(会議室への持ち出しも 含まれる)は、「愛知県行政情報通信ネットワーク運営管理要領」に基づき、所属長(本庁の課長、事務所長等)の許可 を書面にて得てください。
- ・愛知県行政情報通信ネットワークの接続許可を受けていないパソコンの場合は、上記の許可は不要です。但し、庁舎外 へ持ち出す場合(支所等から事務所、事務所から本庁へ運搬等)は、「愛知県情報セキュリティポリシー」における情報 資産の持ち出しに該当するため、情報セキュリティ管理者(本庁の課長、事務所長等)の許可を得る必要があります。

### 2 当日の対応

原則として、受検者(発注者)は事前に以下の事項を行う。

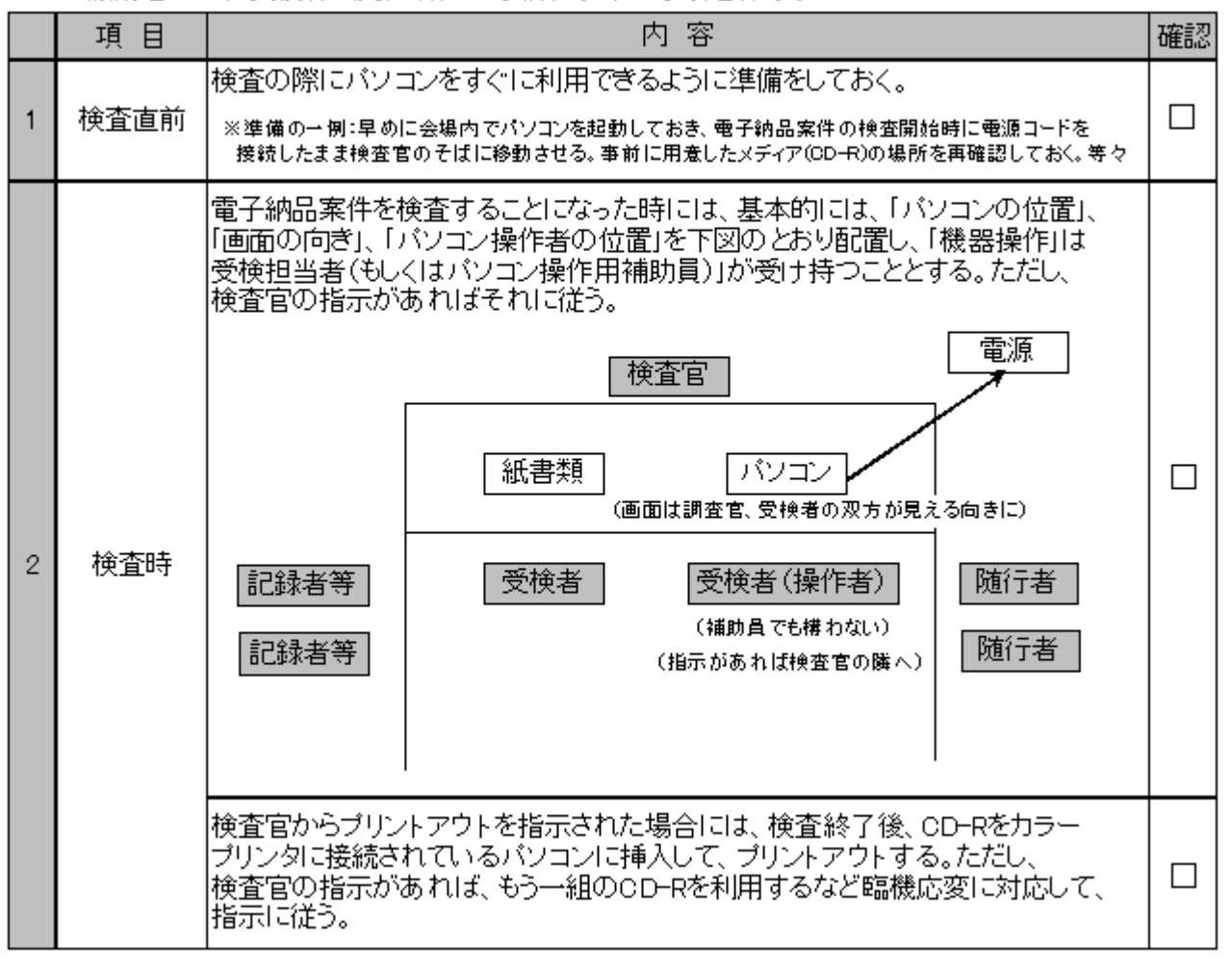

# 参考資料7 委託業務の成果について

6 ページの表-3 のうち、特に測量・地質の分野については、国土交通省の要領・基準の適用にあたっ て、以下の点に留意すること。

- 1 基本方針について
	- ・基本的な方針は、以下のとおりである。
		- (1) 数値データで作業するもののうち、次段階以降(設計、工事、維持管理)で CAD データでの再 利用頻度が高いものは、SXF(sfc)形式または SXF(sfz)で納品する。
		- 標準図式データファイル等の提出については、情報環境の整備状況、目的等を勘案し、協議に よるものとする。
			- 例: 縦断面図データファイル、横断面図データファイル
		- (2) 利用は閲覧等が主であるものは、PDFで提出する。 ただし、当面の間、電子納品する測量成果等については検符及び押印を要さないものとして、 別途、検符及び押印した測量成果等を受発注者間の協議により紙で納品する。
		- (3) 標準図式データファイル等の利用が一般的でない場合は、当面、CAD データ(SXF(sfc))で代 替する。

標準図式データファイル等の利用が一般的である場合で、CAD データ(SXF(sfc))として利用 される可能性が低いもの、また CAD データ(SXF(sfc))での代替が困難なものは、協議により標 進図式データファイルでの提出も認める。

例: 数値地形図データファイル